# Operating Systems Lecture 3: The Process API

Nipun Batra Aug 9, 2019

# Memory in C

```
#include <stdio.h>
#include <stdlib.h>
int x;
int main(void)
\{int y;
    char *str;
    y = 4;printf("stack memory: %d\n", y);
    str = malloc(100*sizeof(char));str[0] = 'm';printf("heap memory: c \n\alpha", str[0]);
    free(str);return 0;
\}
```
# Memory in C

```
#include <stdio.h>
#include <stdlib.h>
int x;
int main(void)
\{int y;
    char *str;
    y = 4;printf("stack memory: %d\n", y);
    str = malloc(100*sizeof(char));str[0] = 'm';printf("heap memory: c \n\alpha", str[0]);
    free(str);return 0;
\}
```
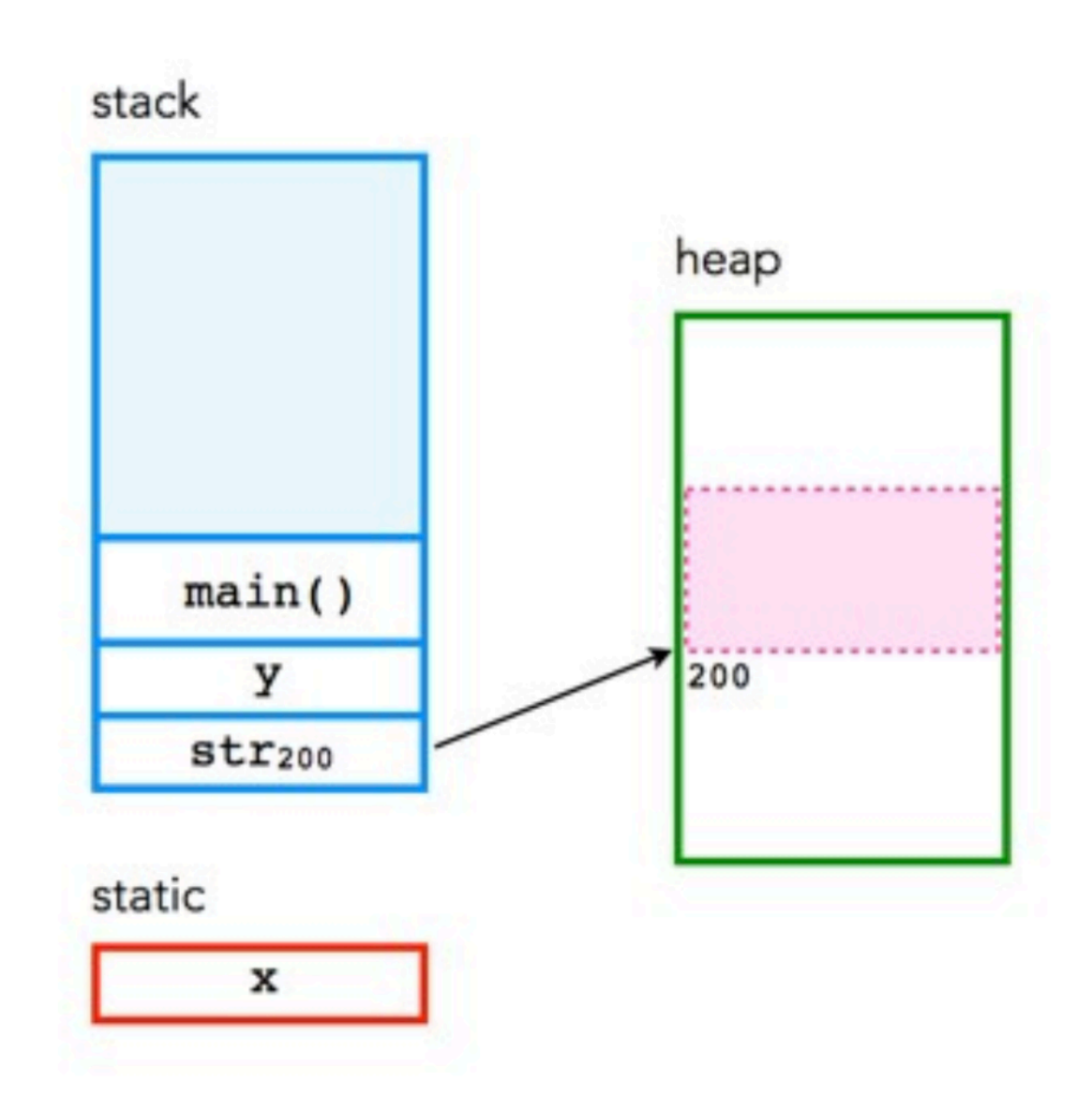

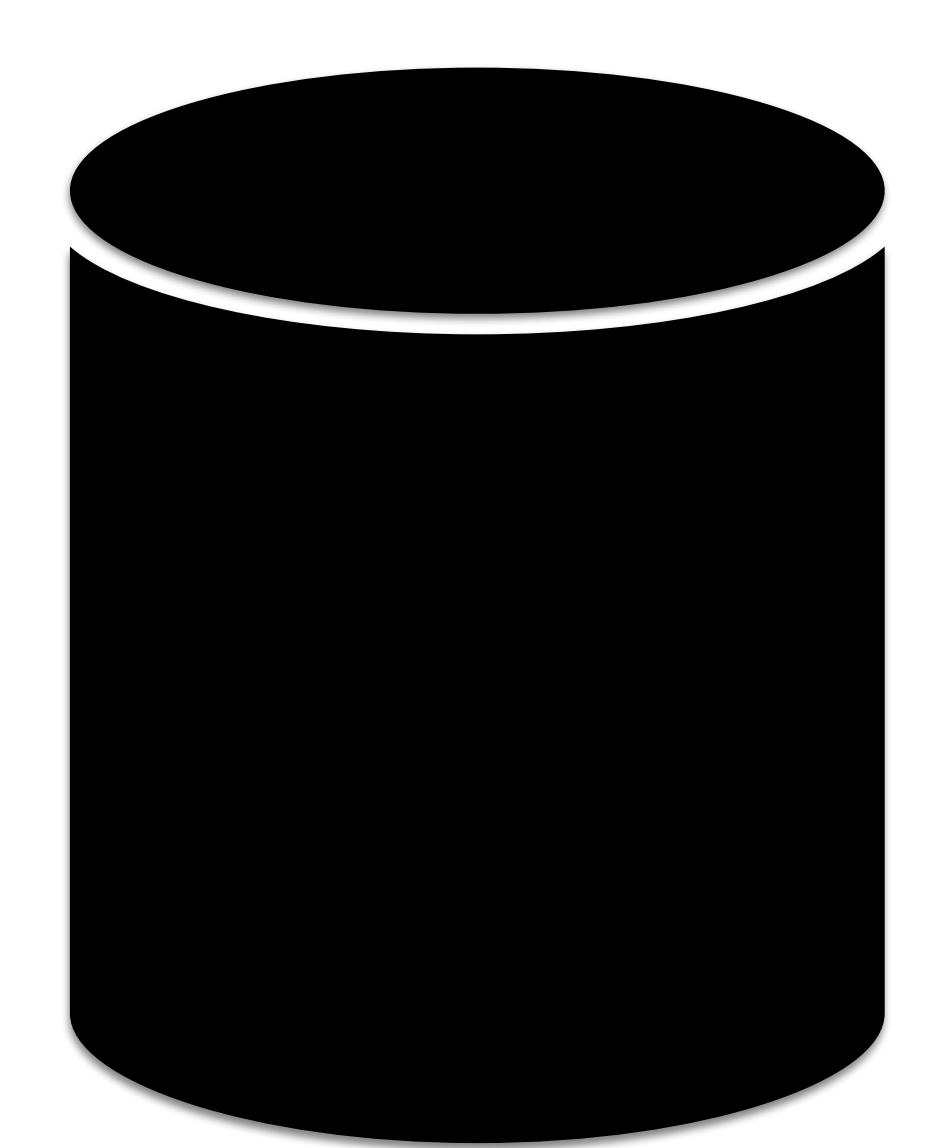

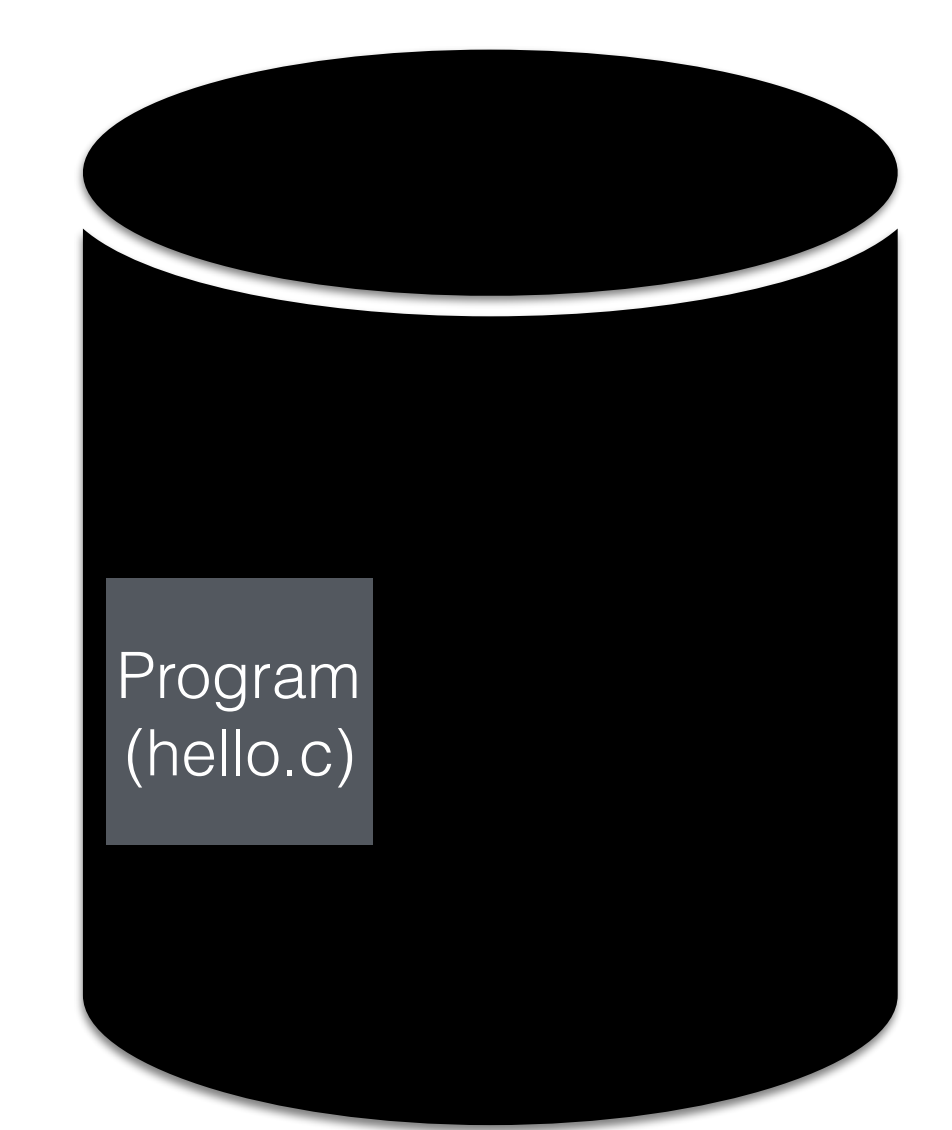

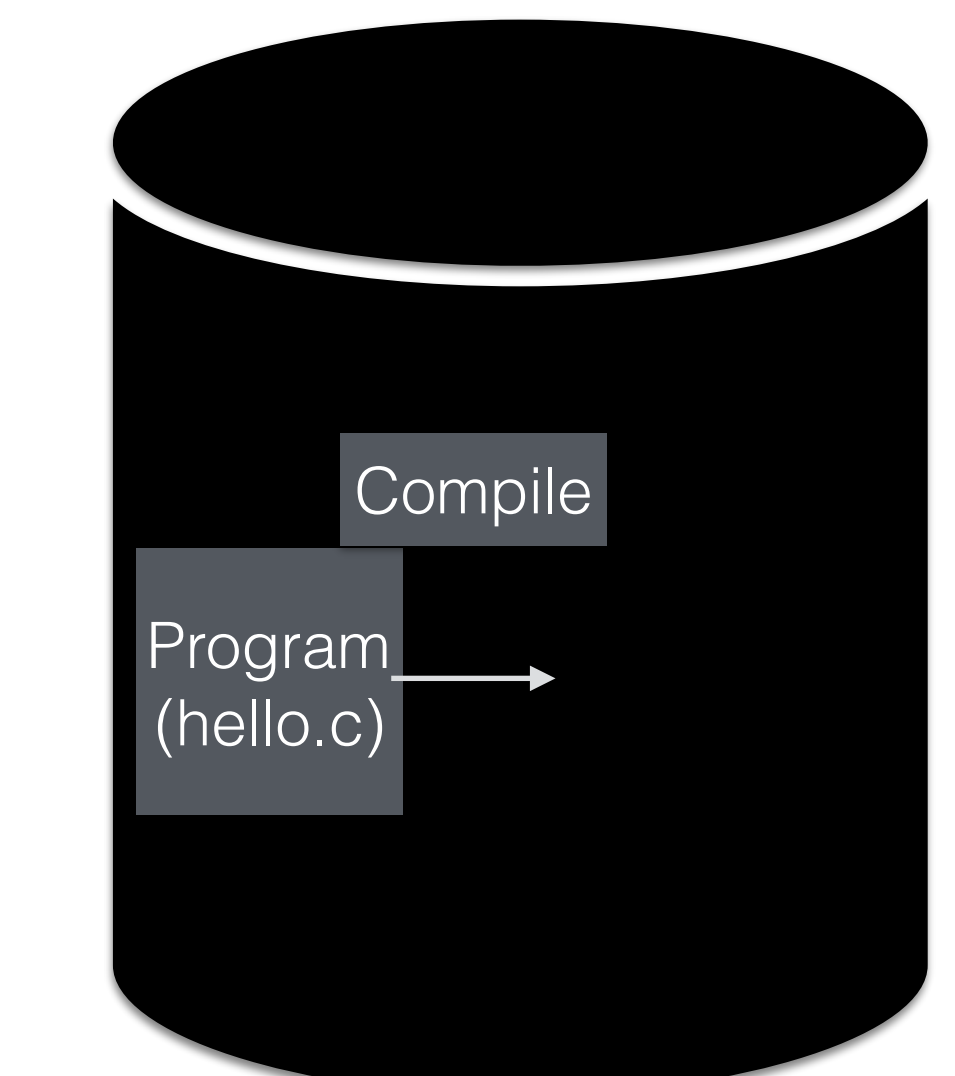

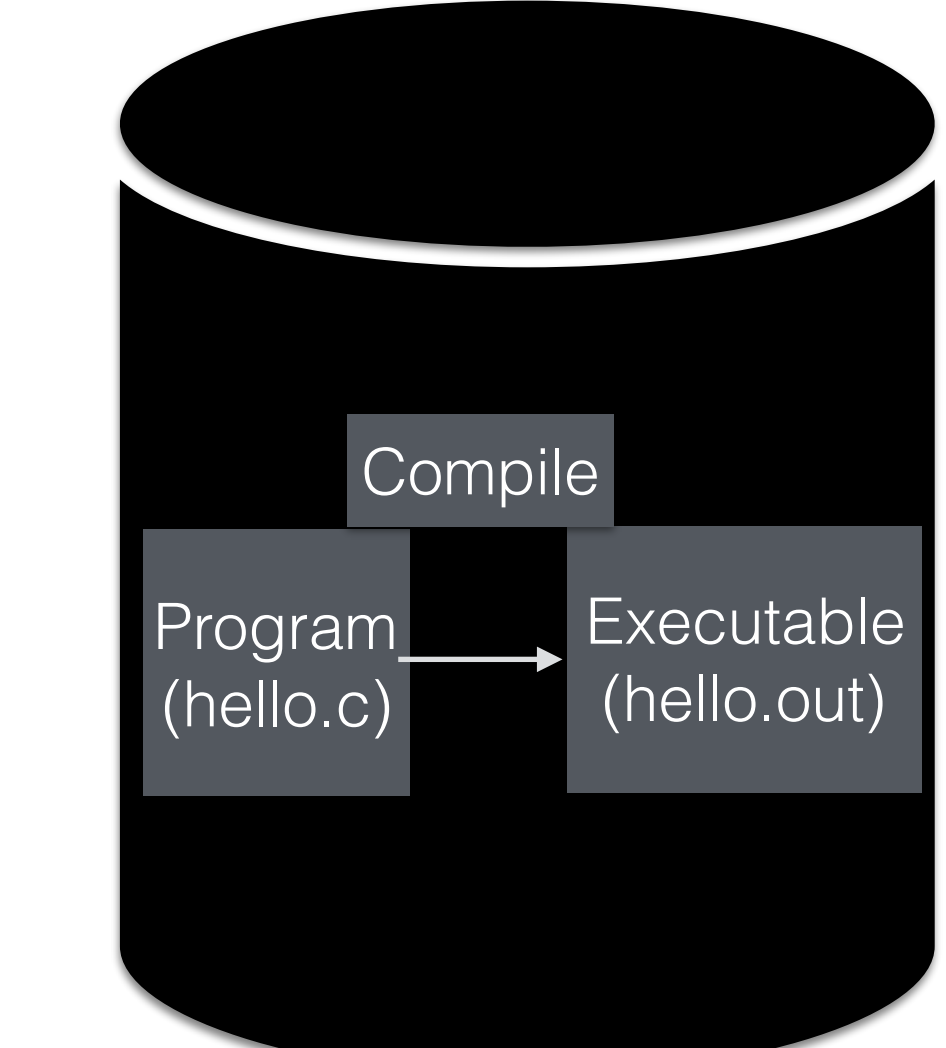

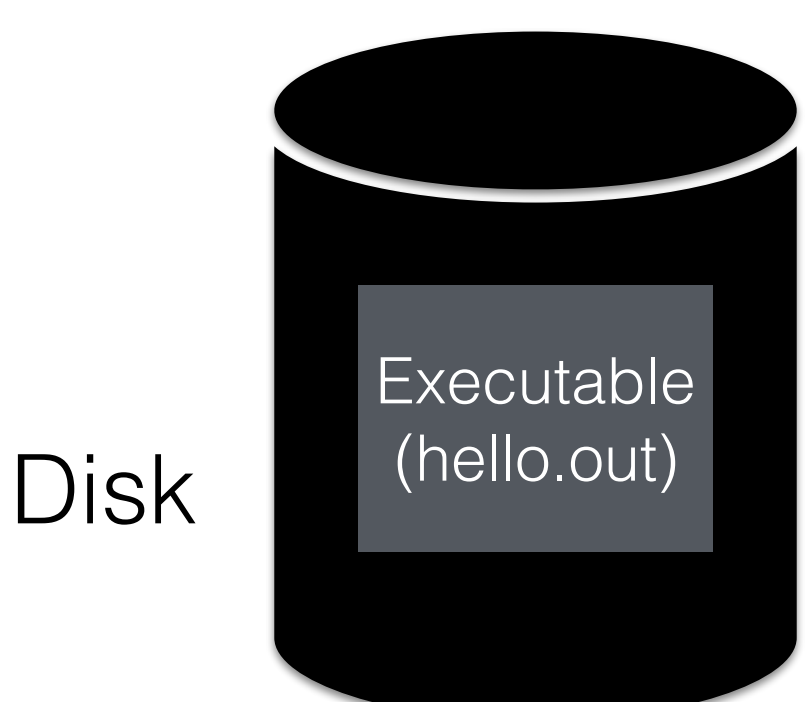

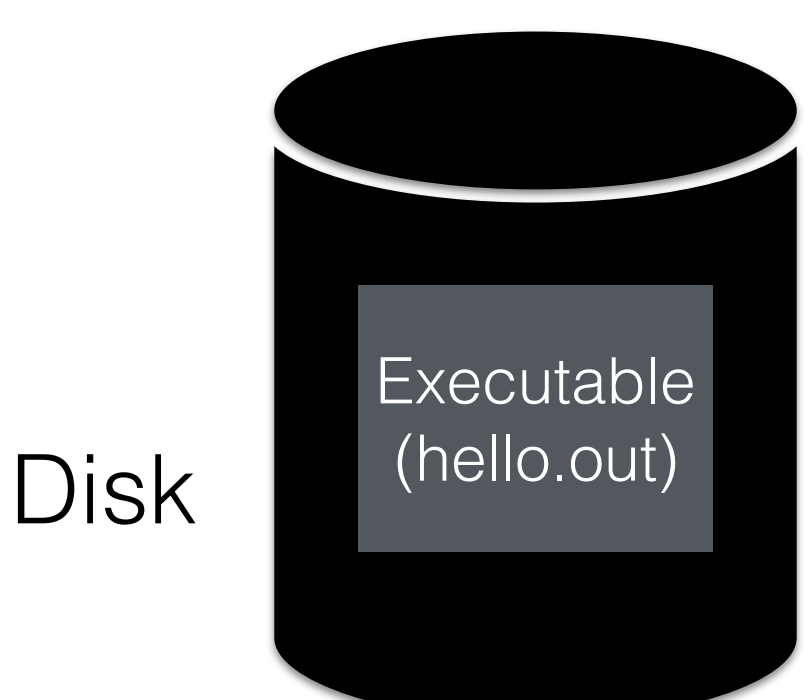

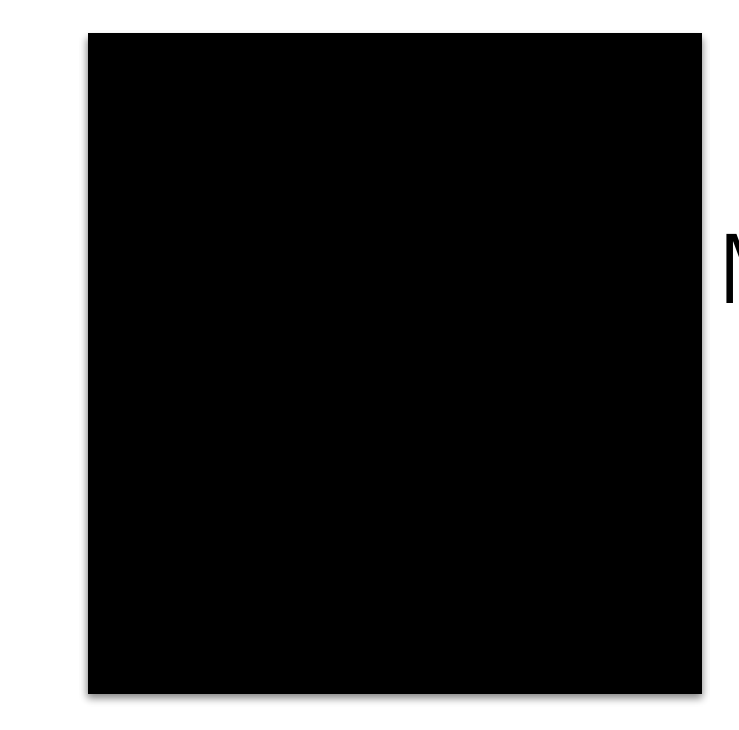

#### Memory

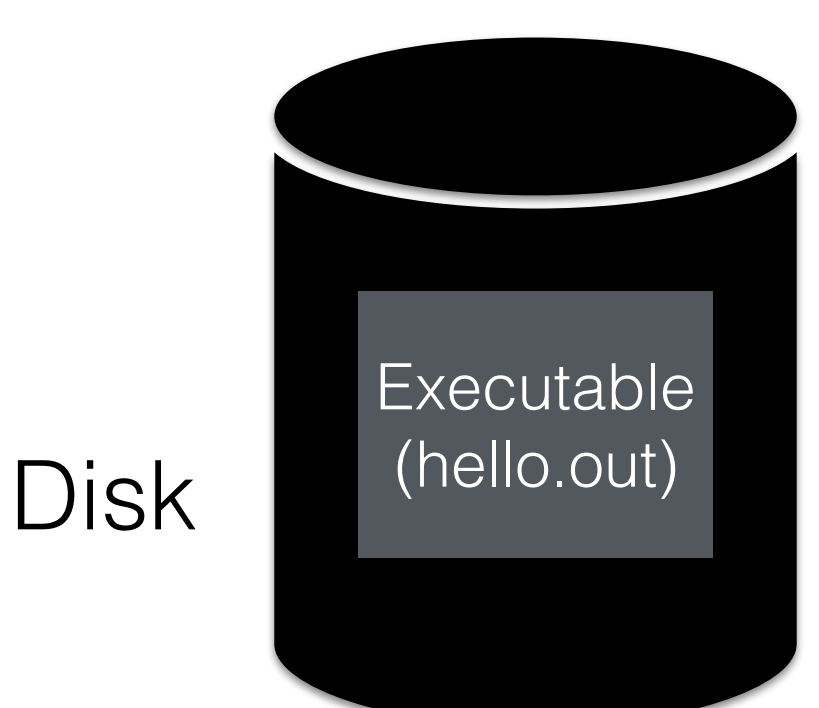

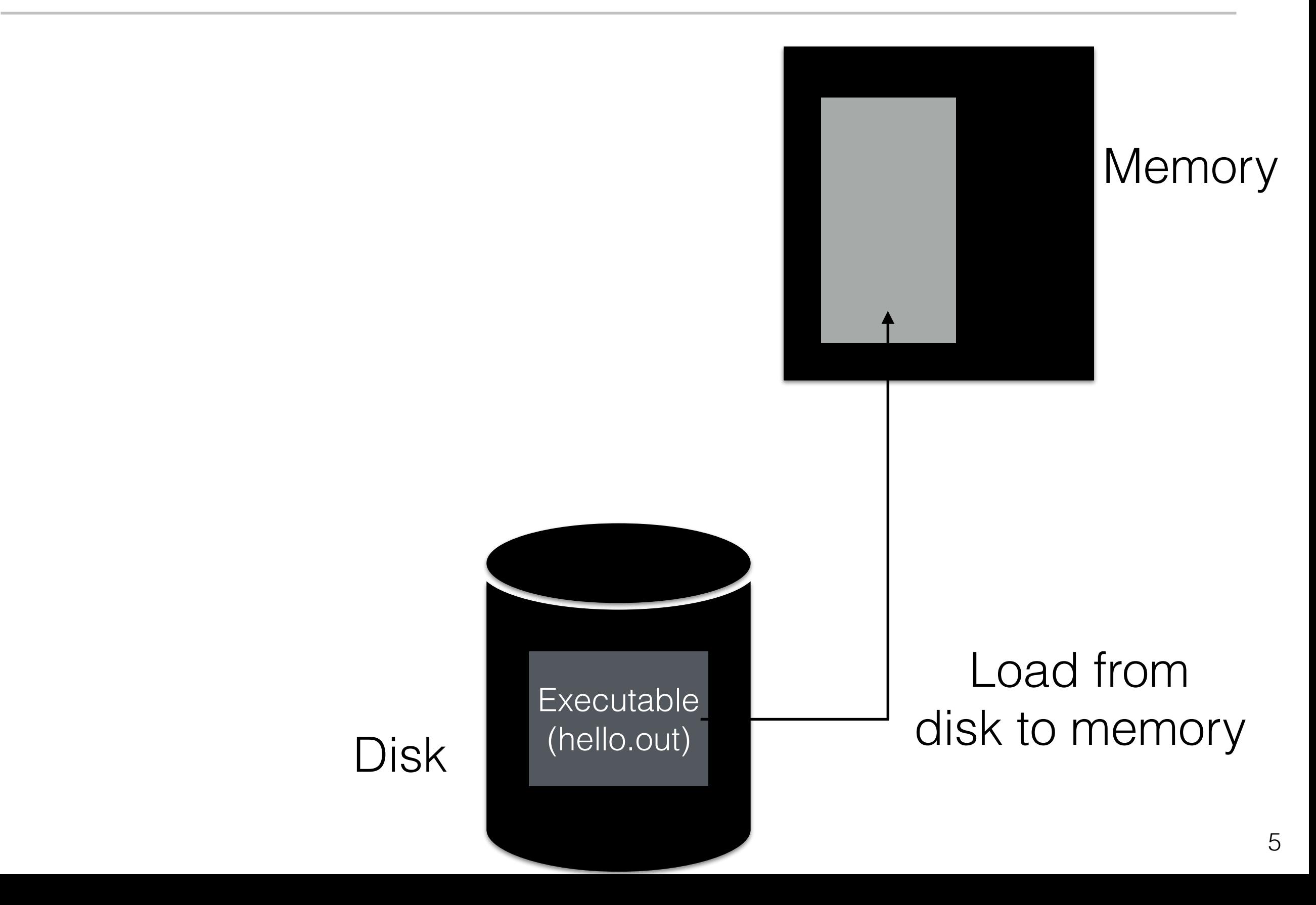

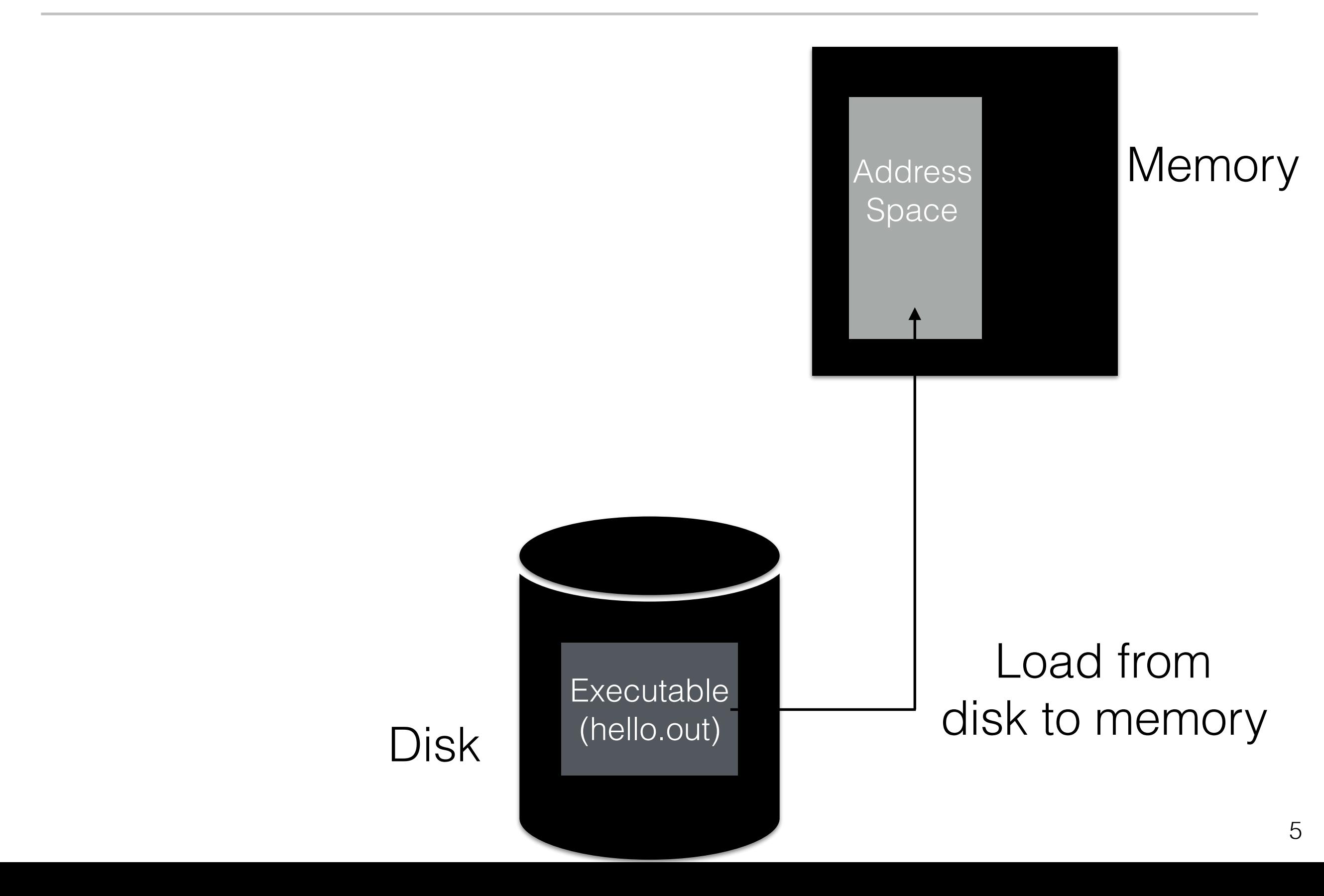

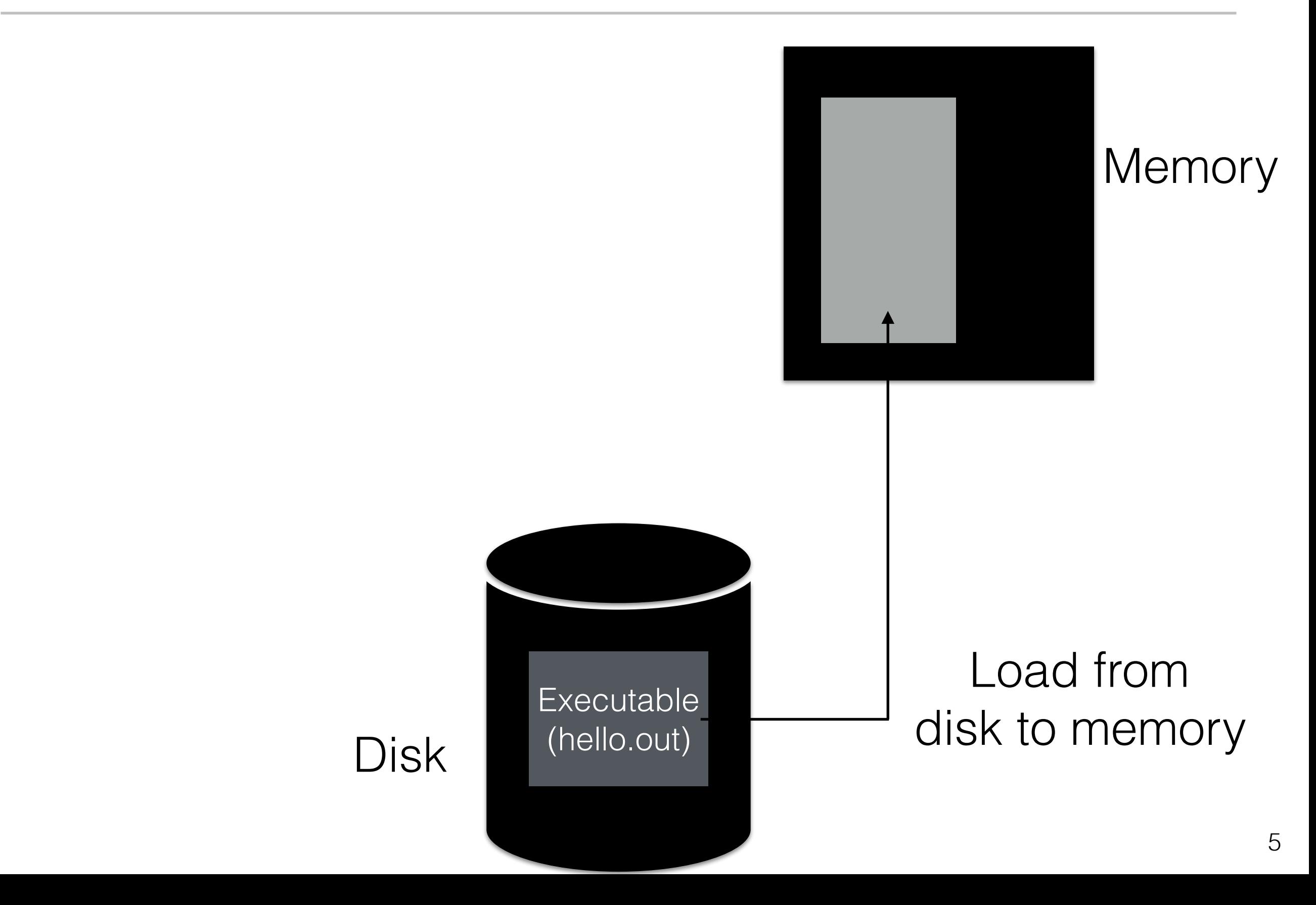

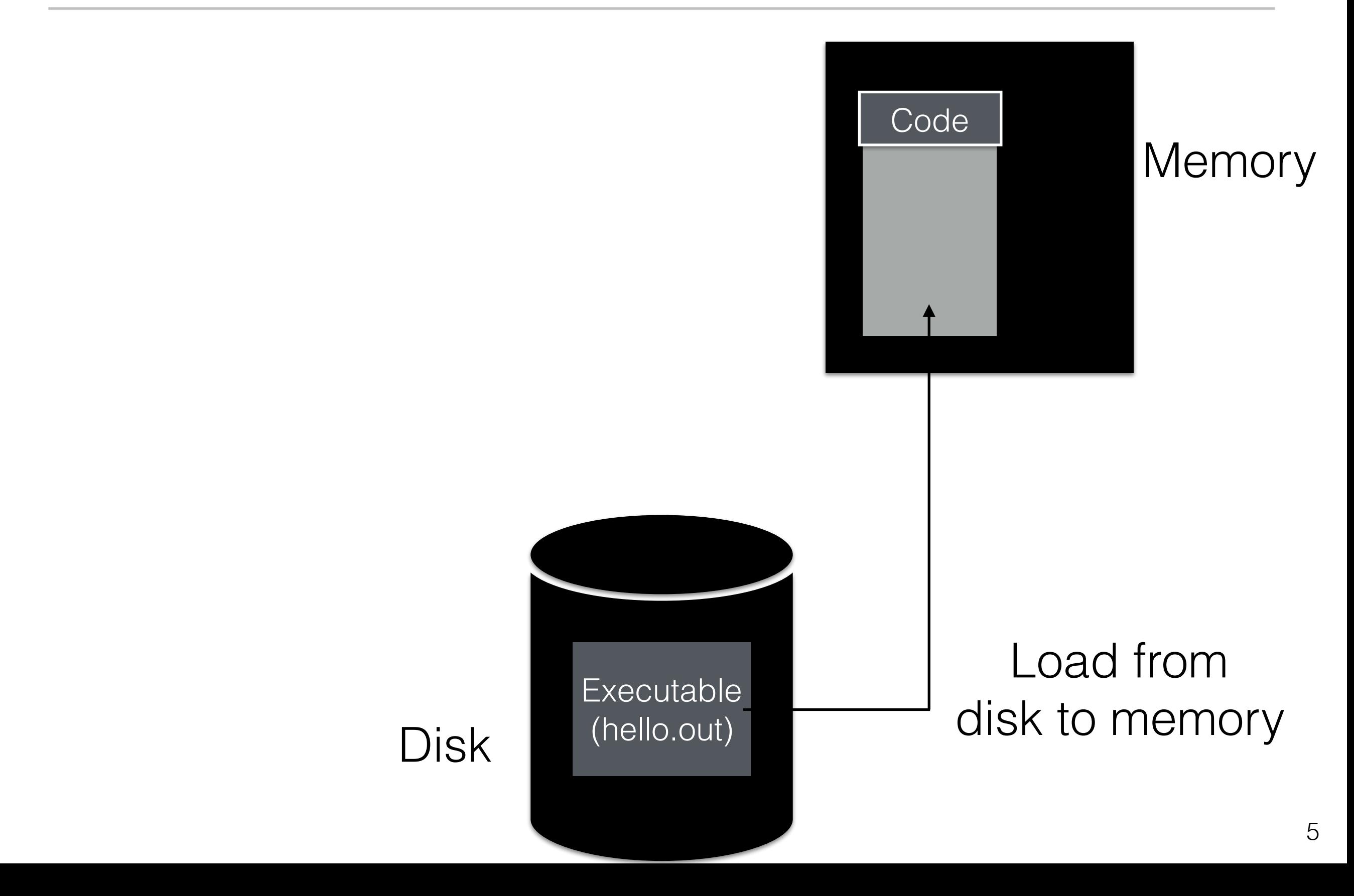

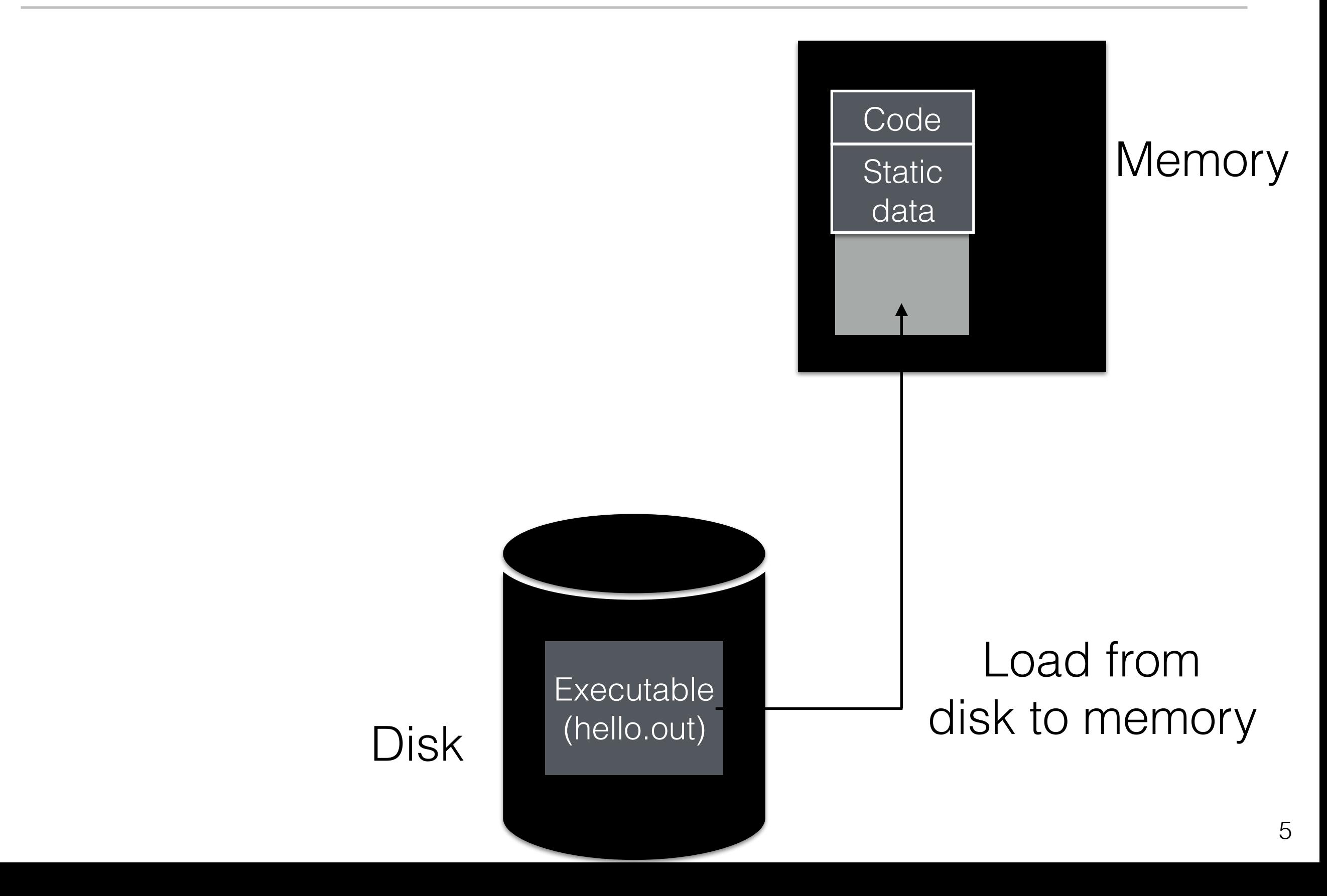

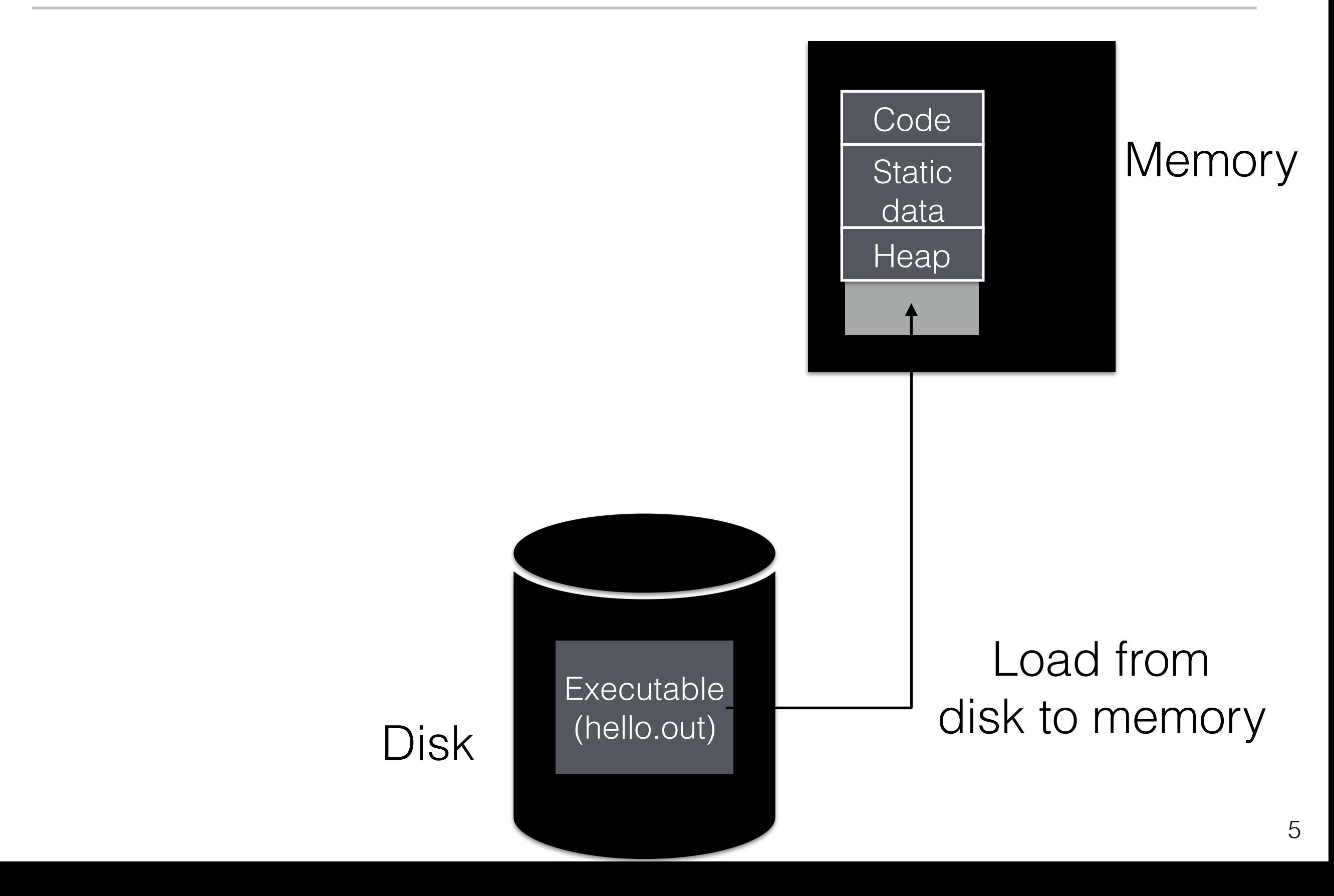

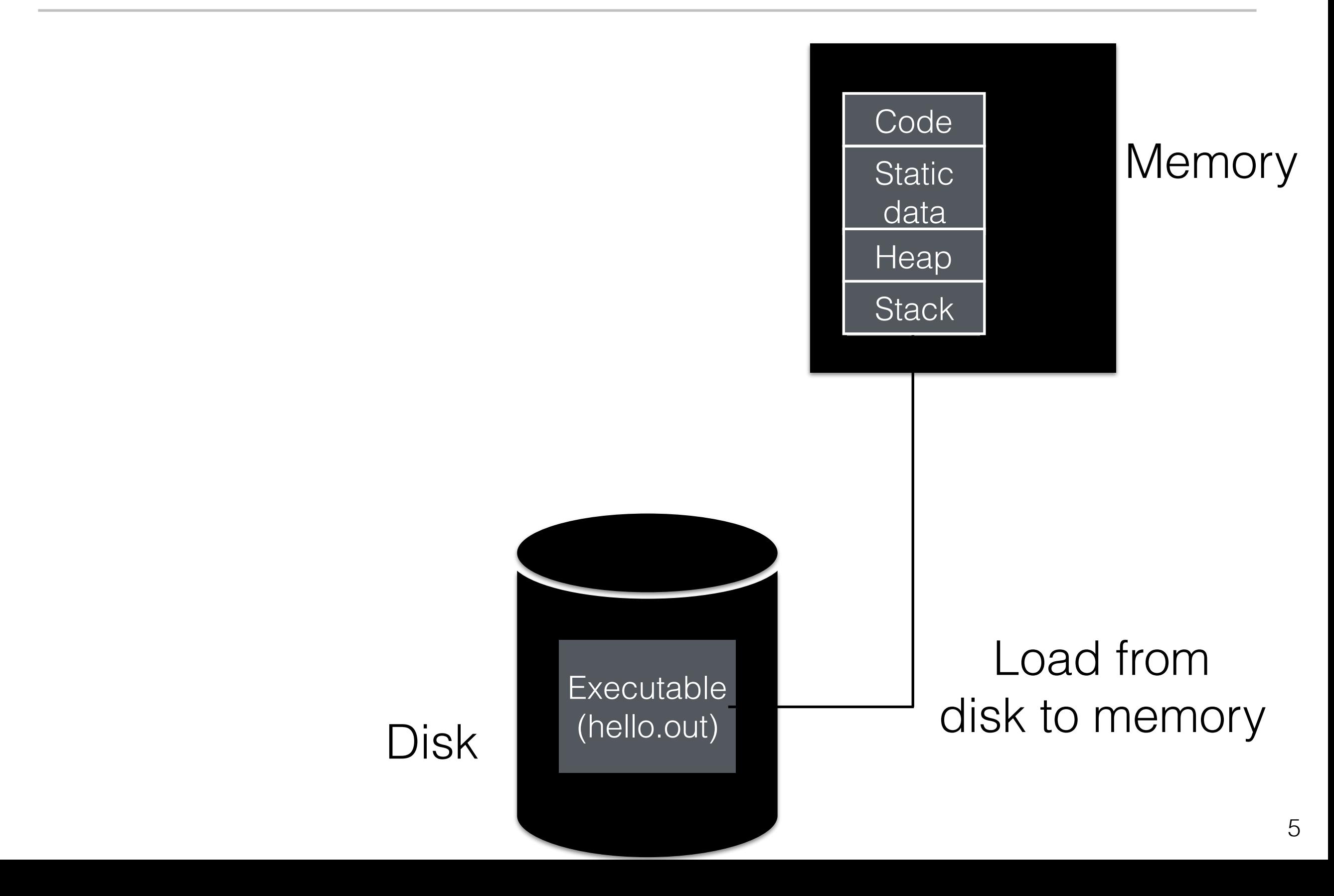

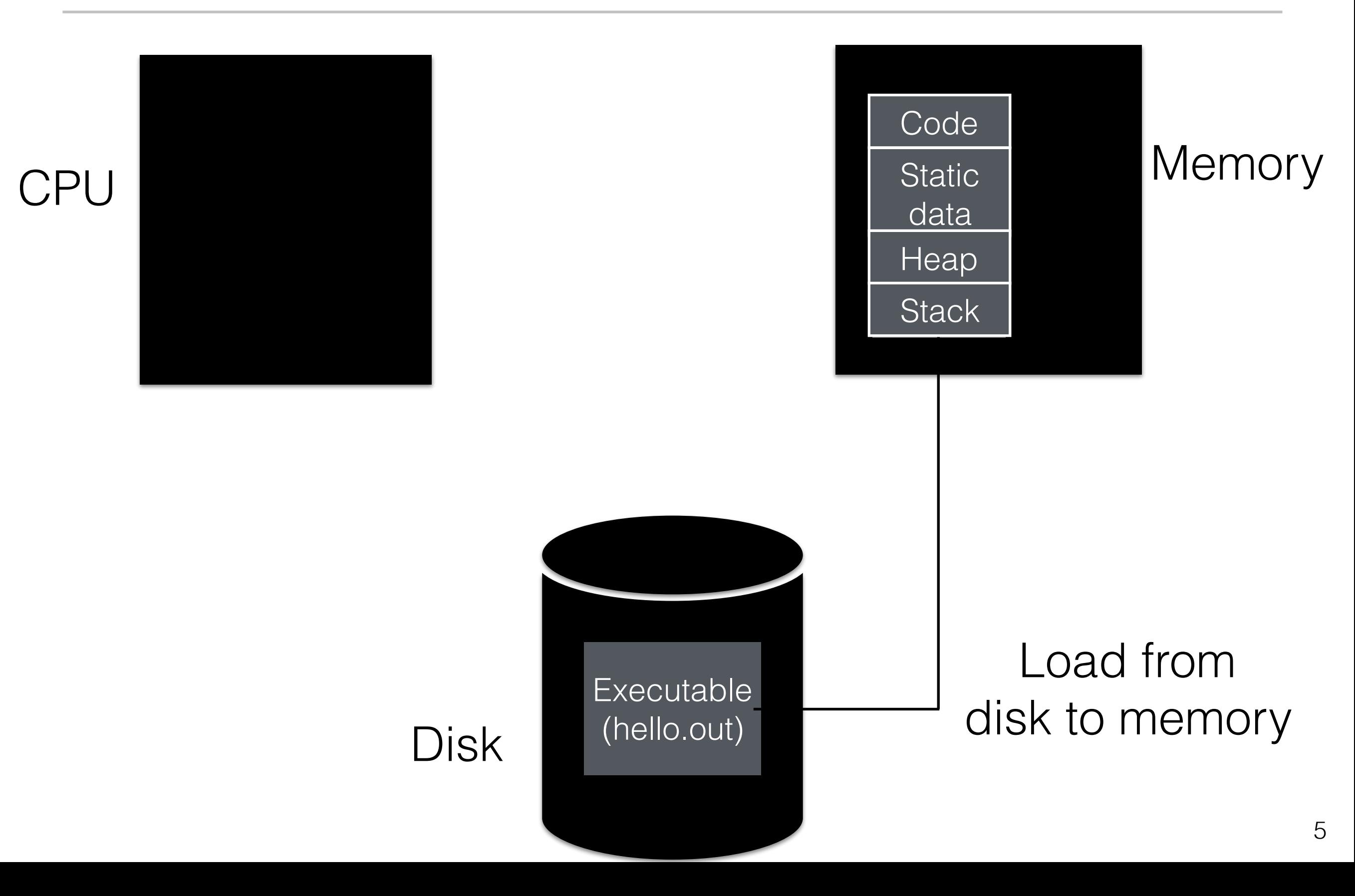

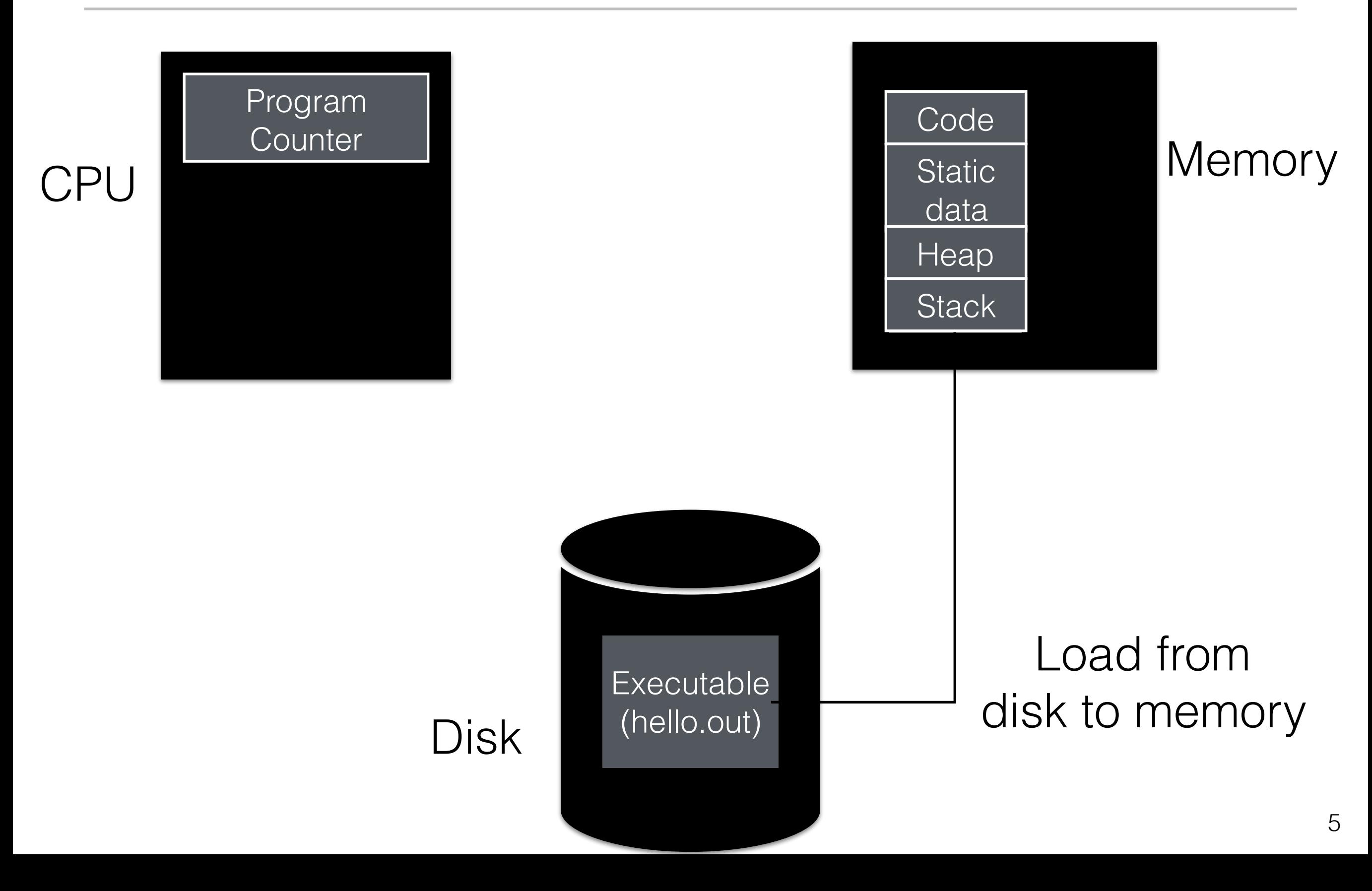

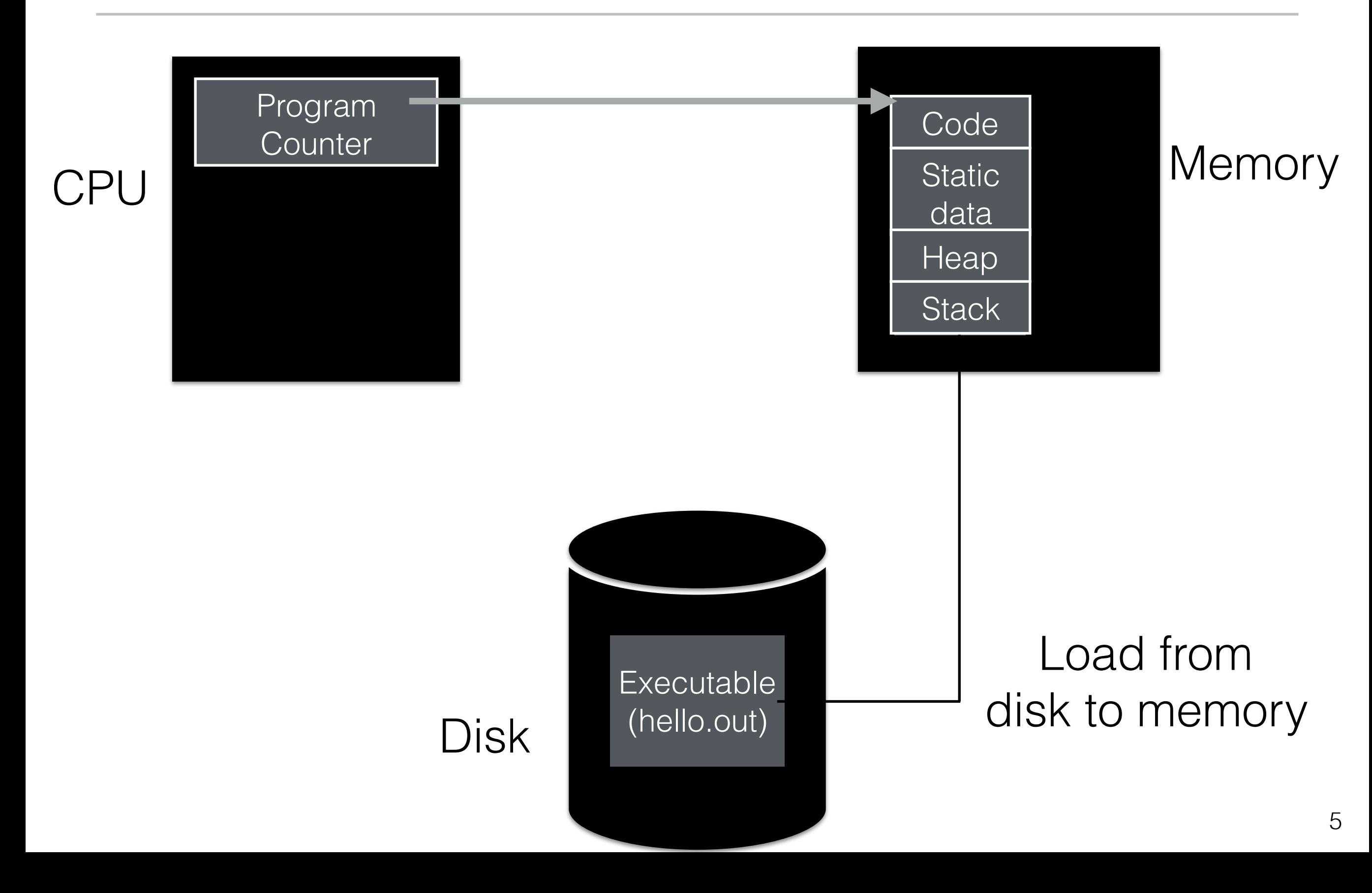

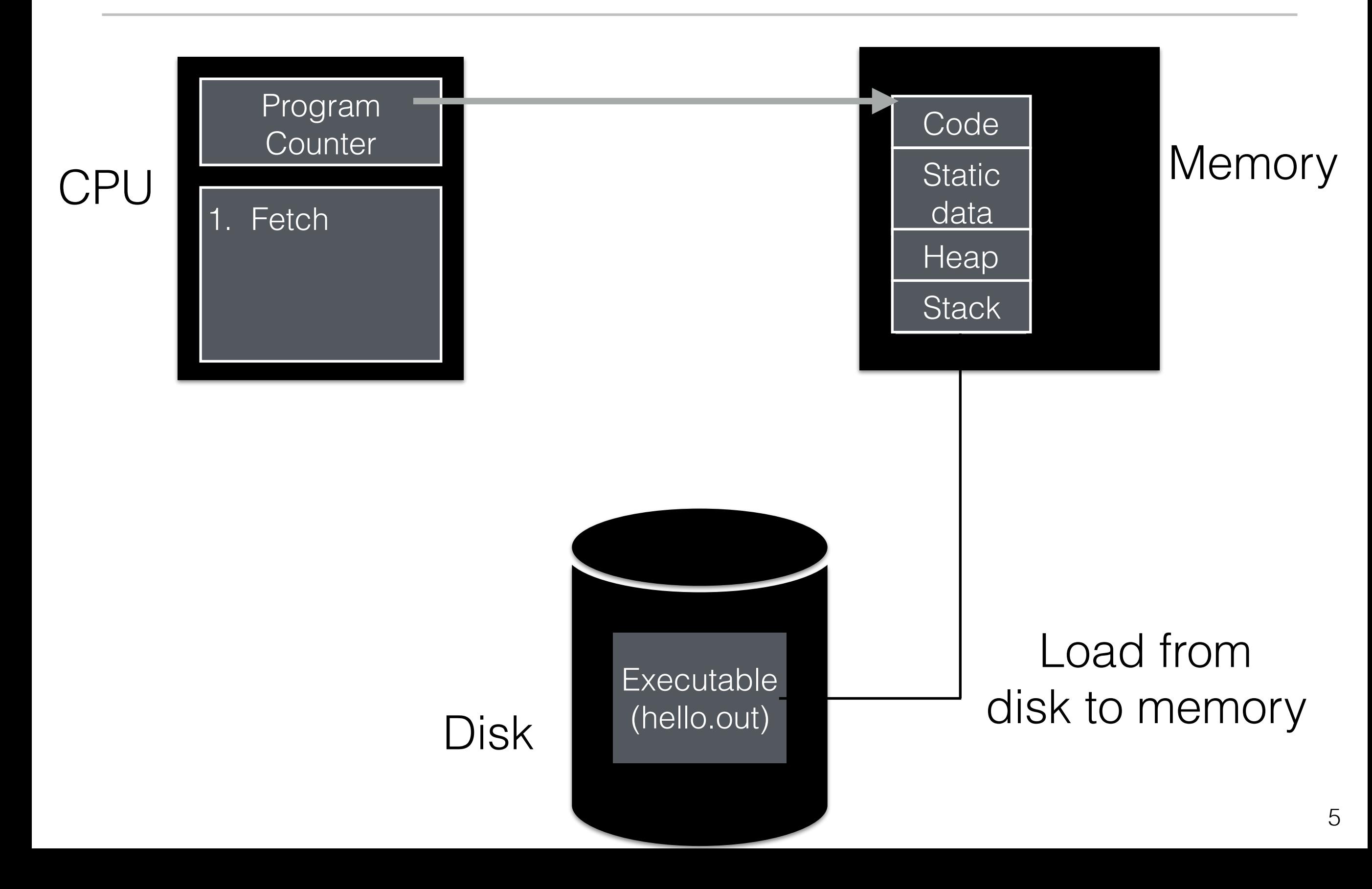

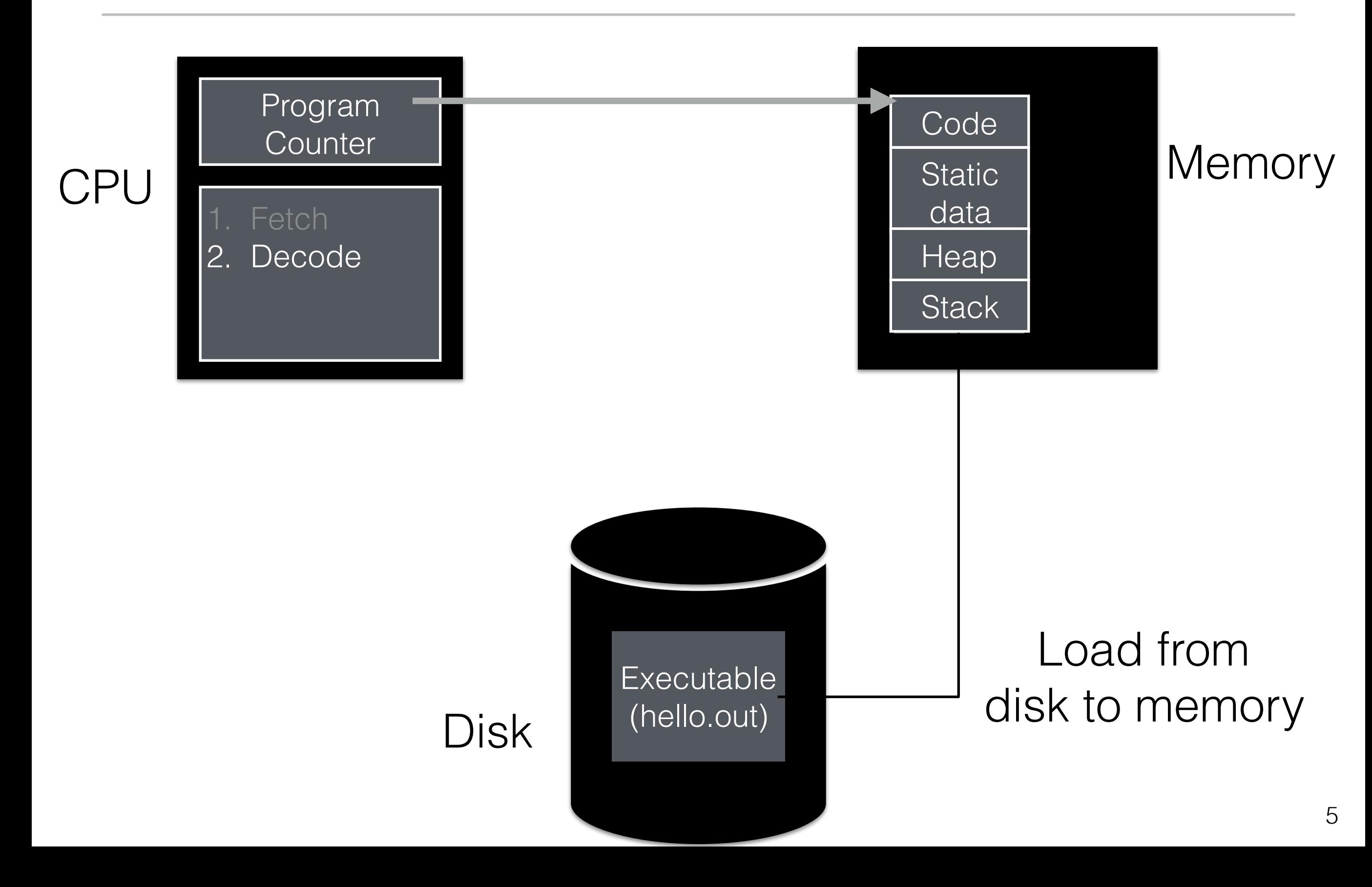

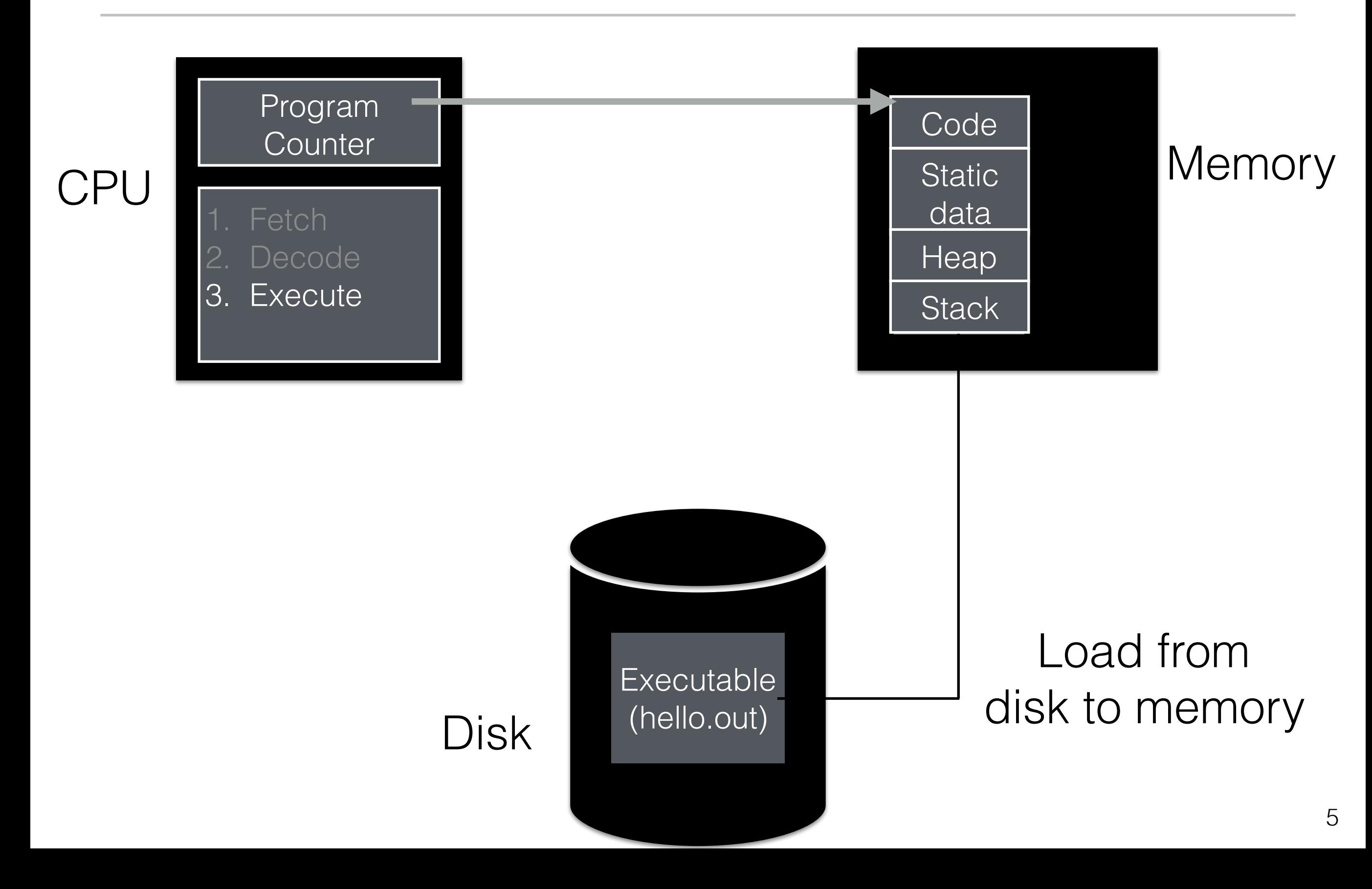

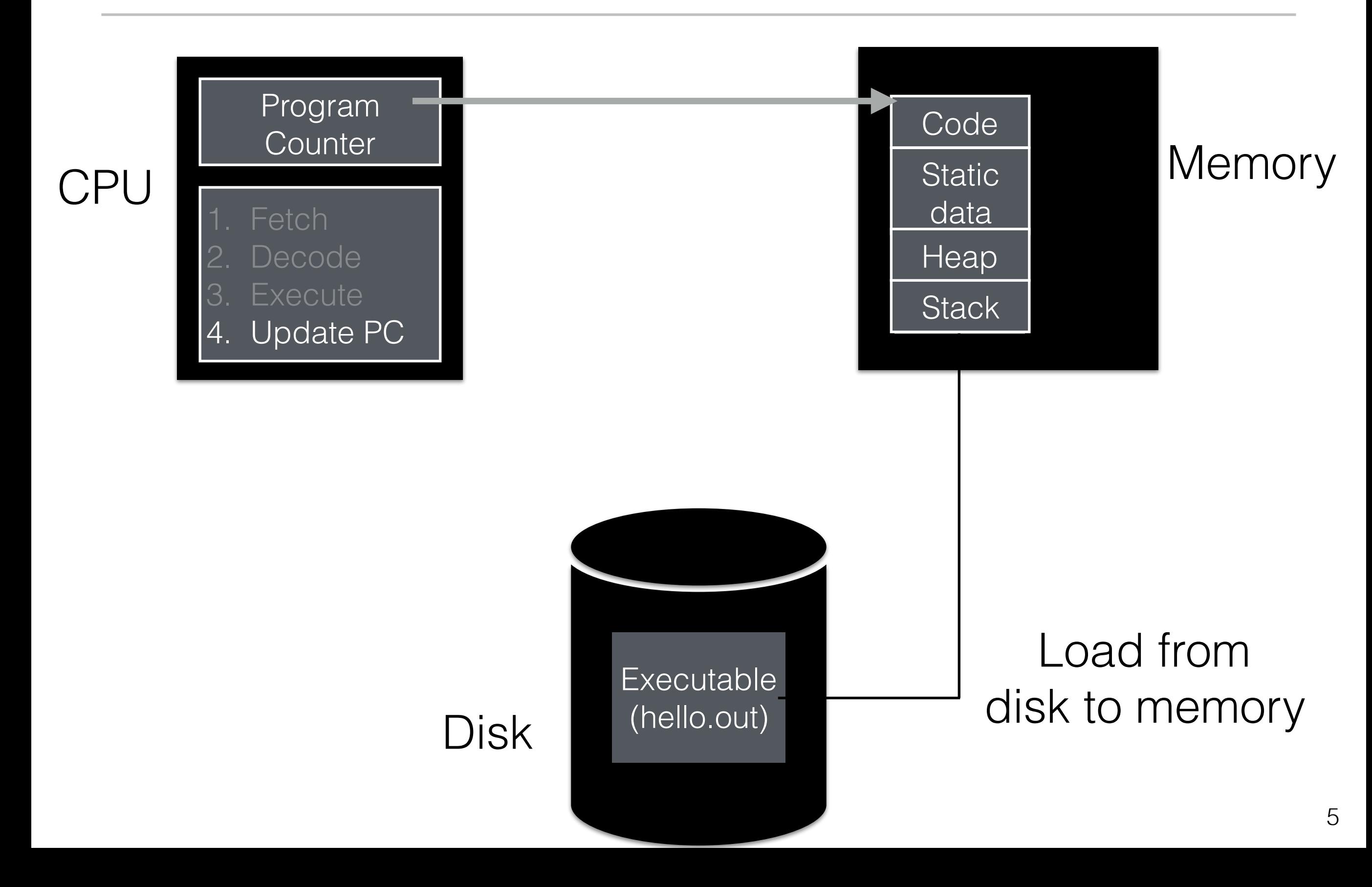

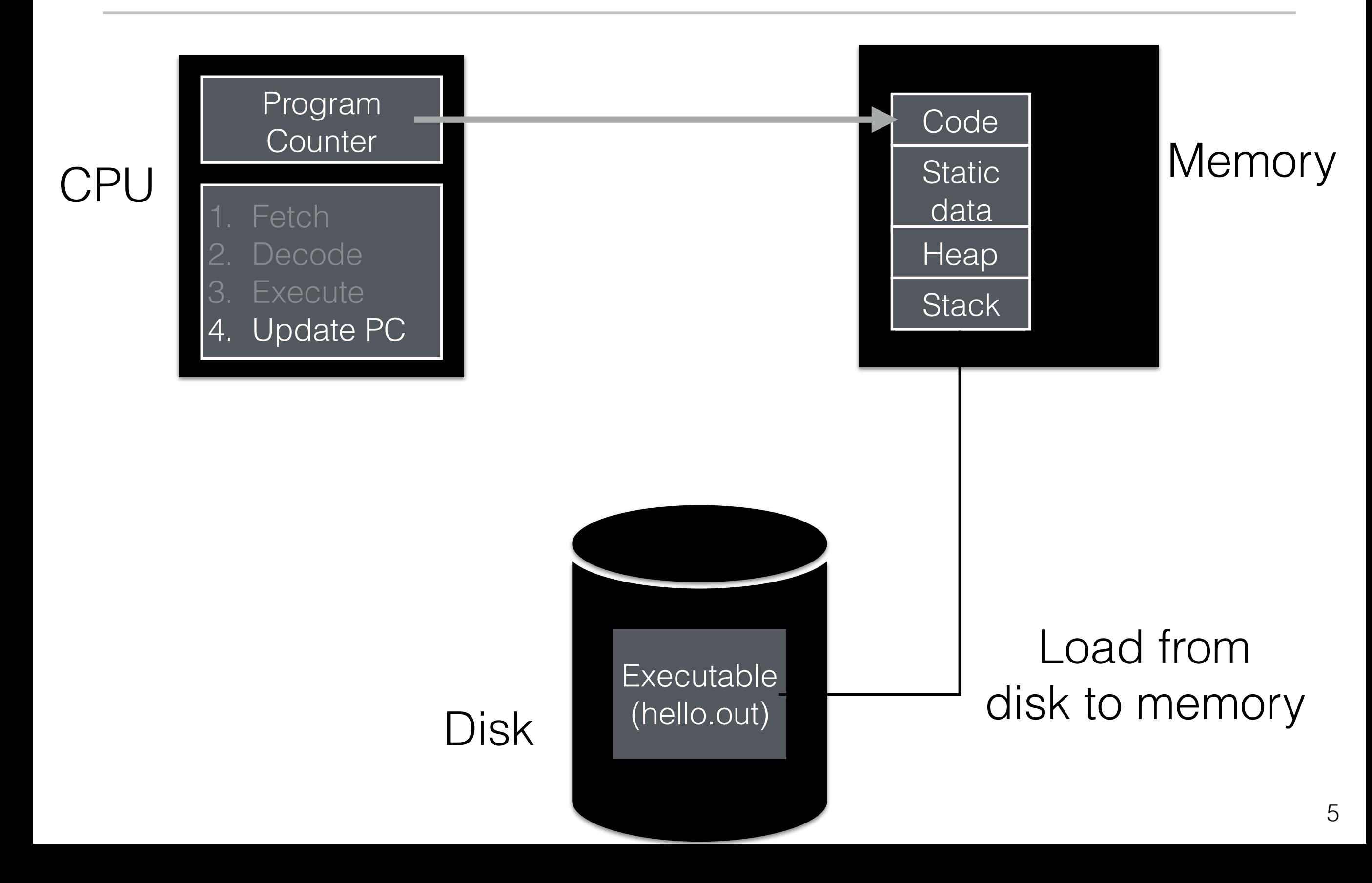

• Goal: Provide an illusion of many CPUs

- Goal: Provide an illusion of many CPUs
- How: Time sharing between processes
- Goal: Provide an illusion of many CPUs
- How: Time sharing between processes

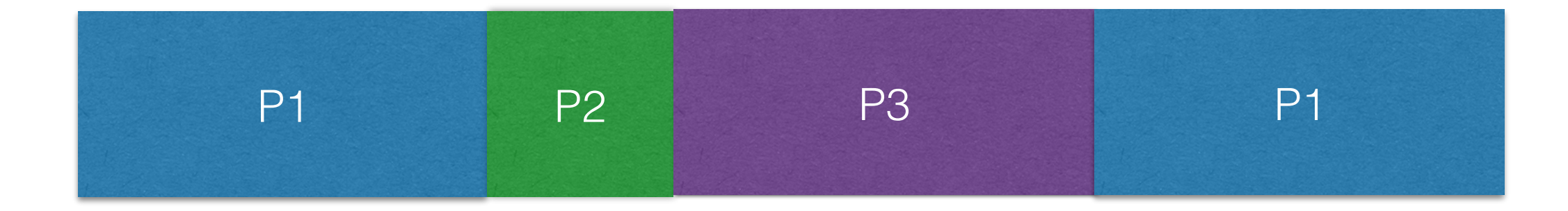

- Goal: Provide an illusion of many CPUs
- How: Time sharing between processes

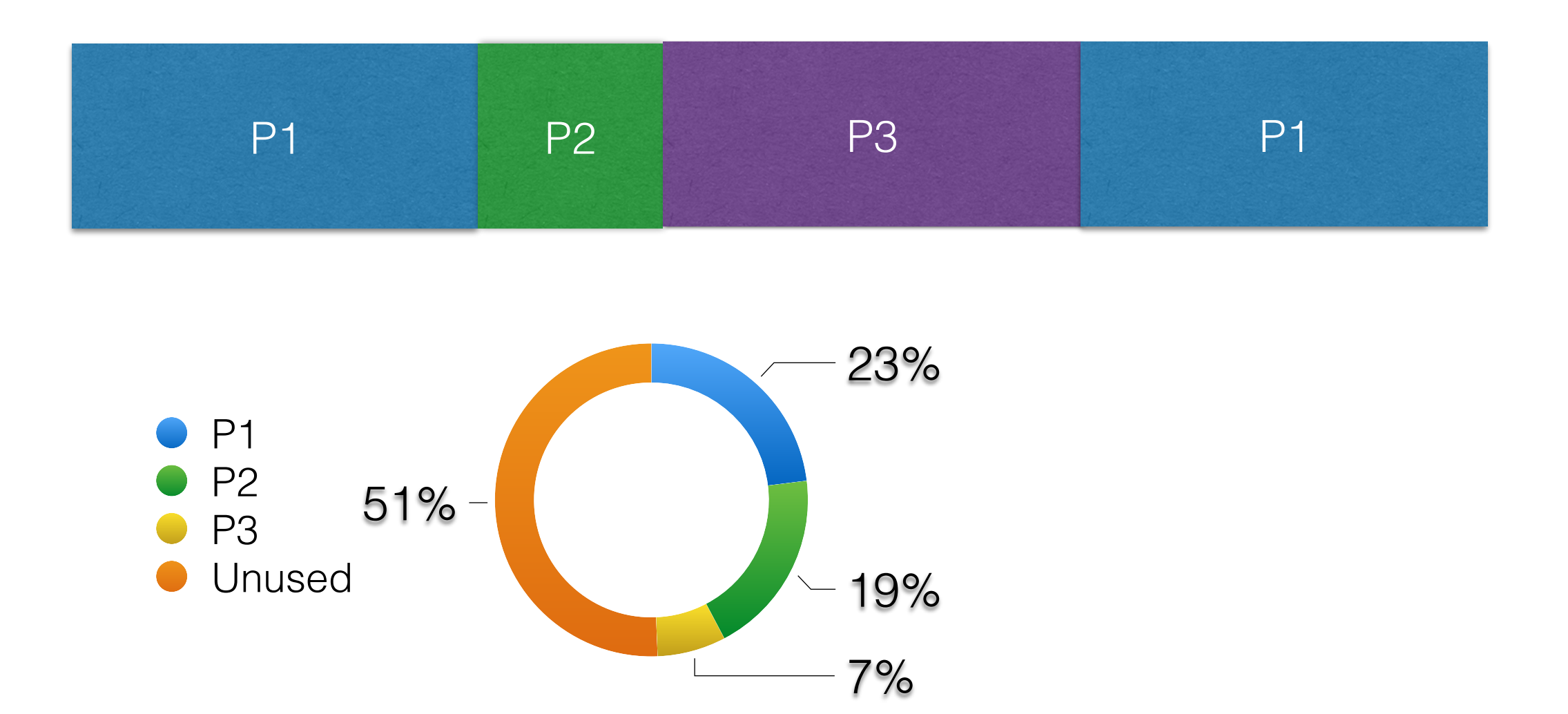

- Goal: Provide an illusion of many CPUs
- How: Time sharing between processes

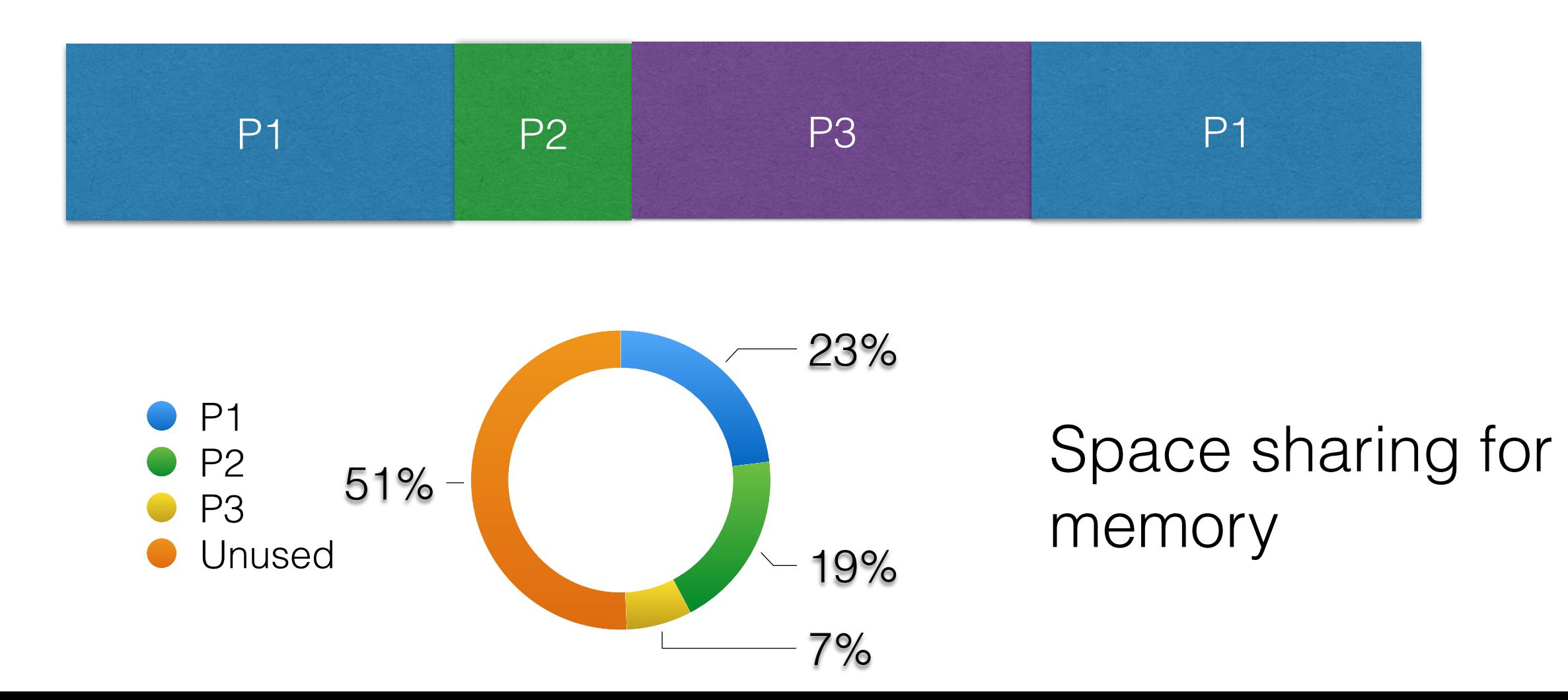

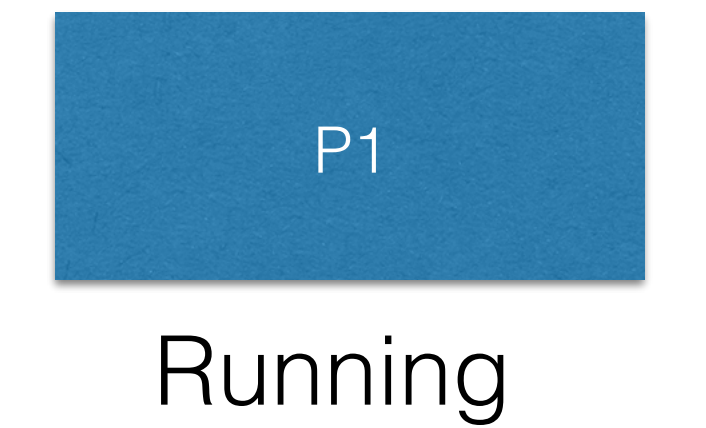

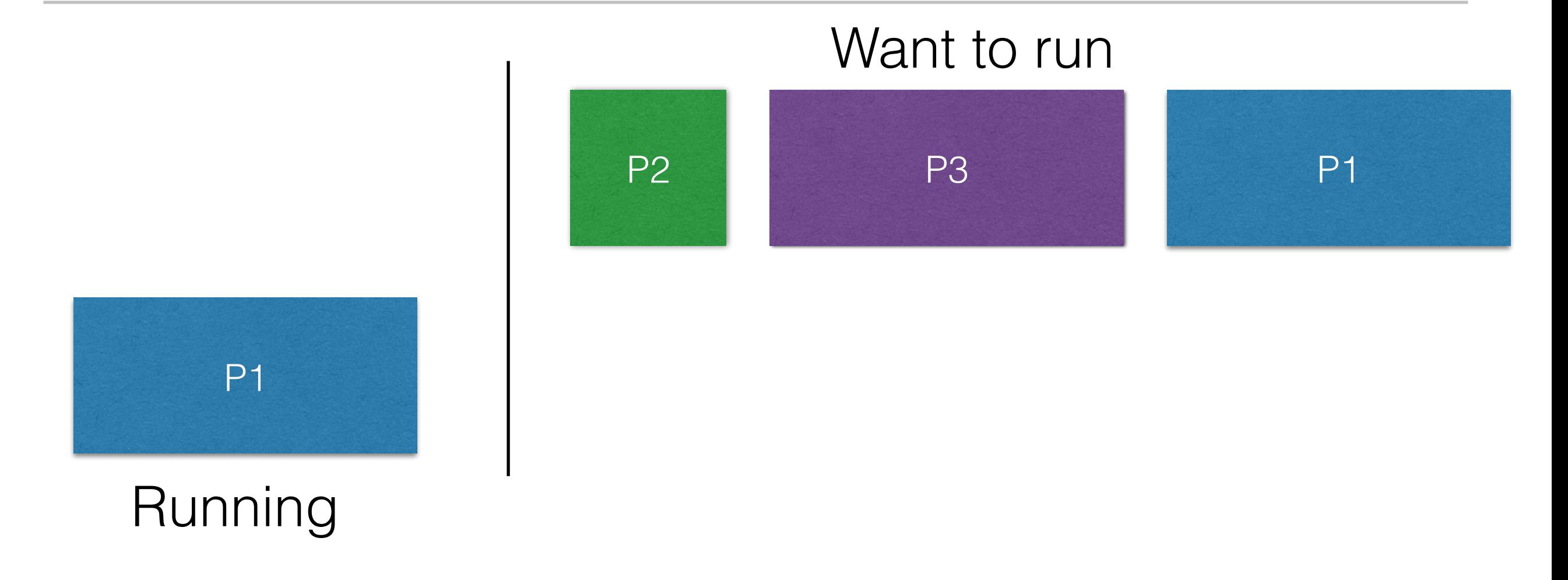

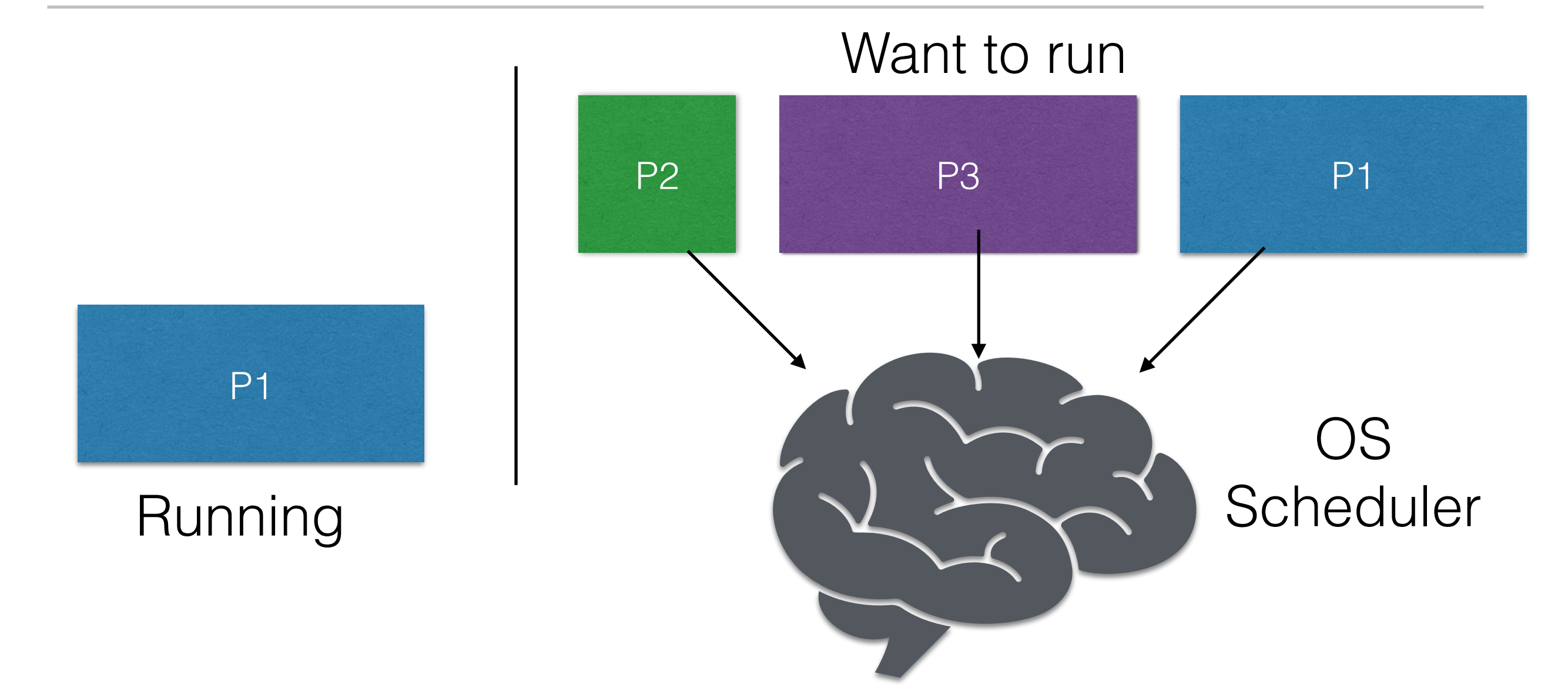

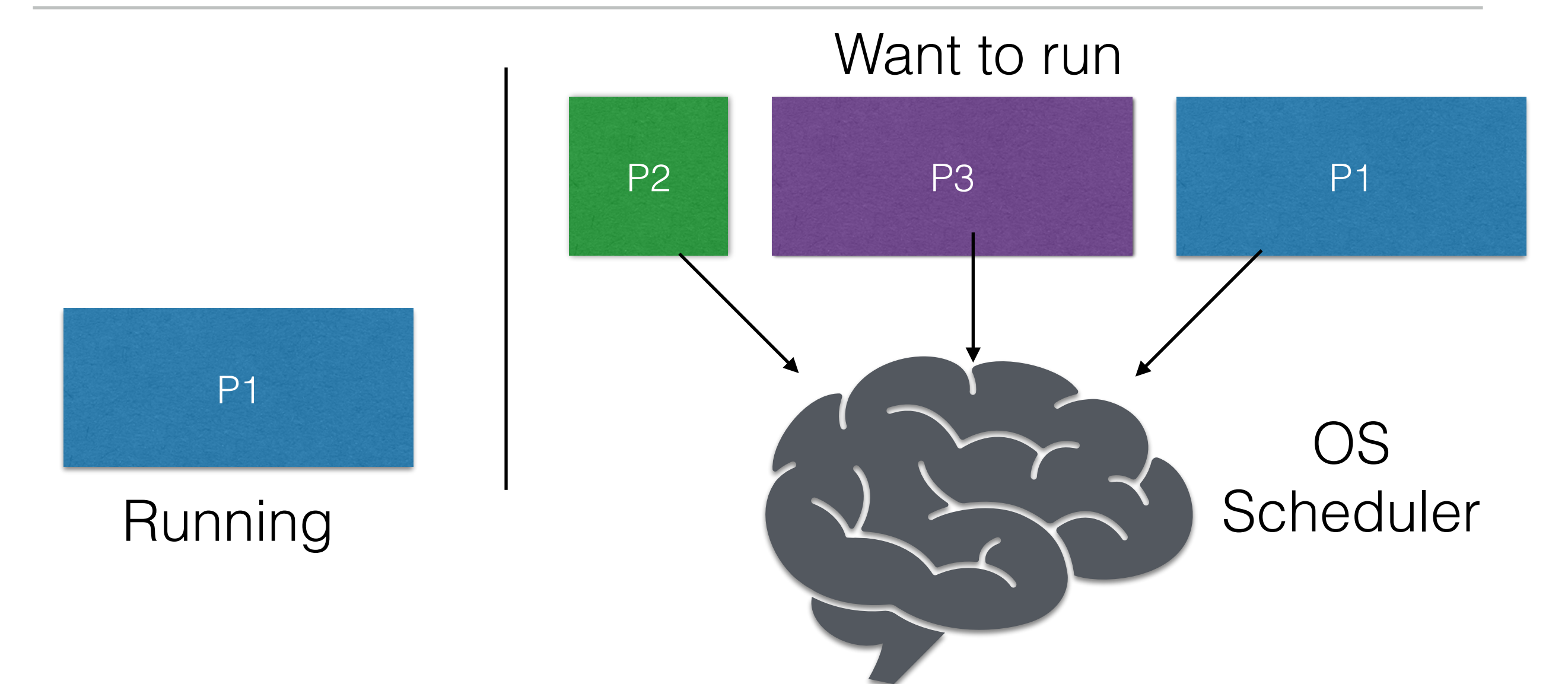

#### Next  $P = f(run time,$ metric, type of process, …)

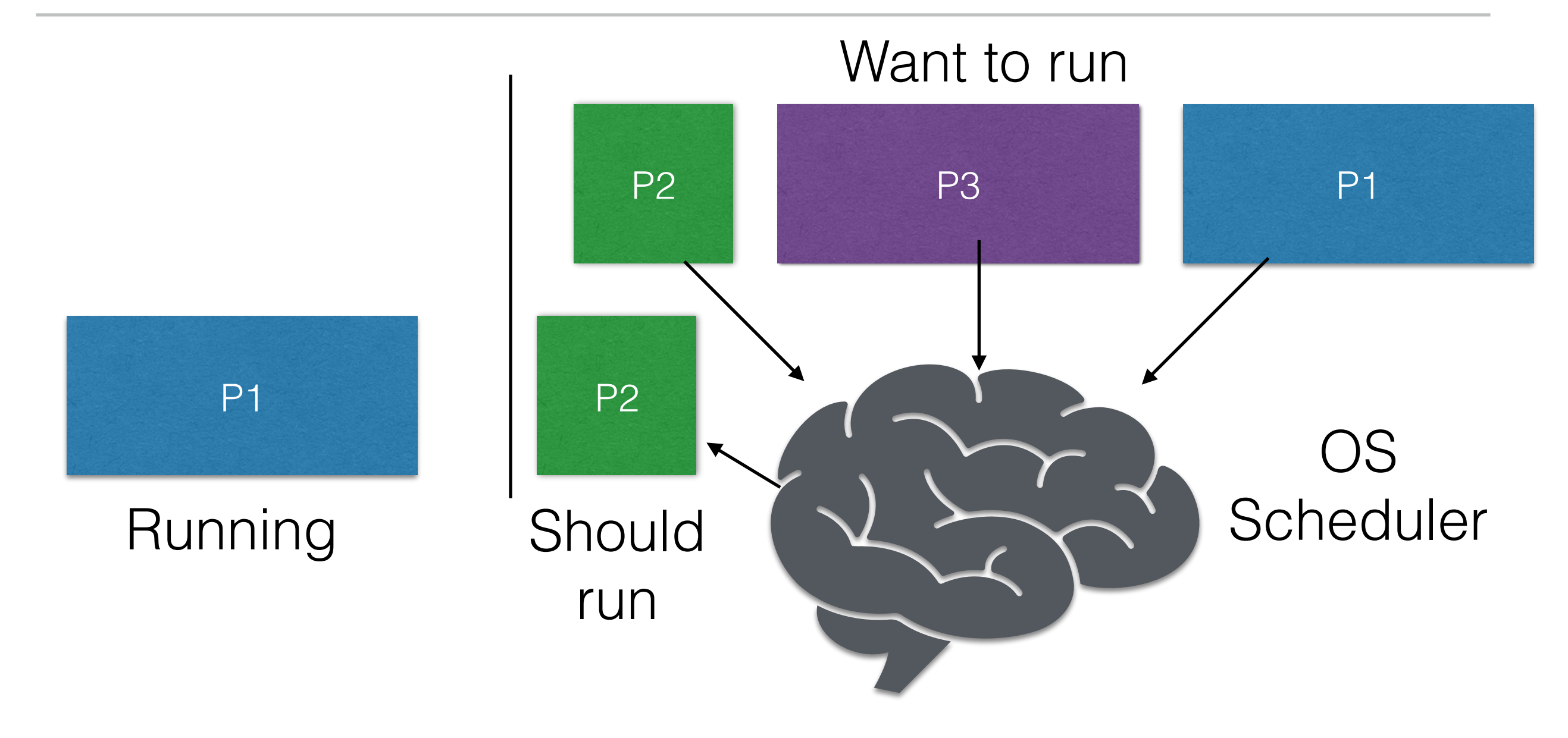
## CPU Virtualisation II

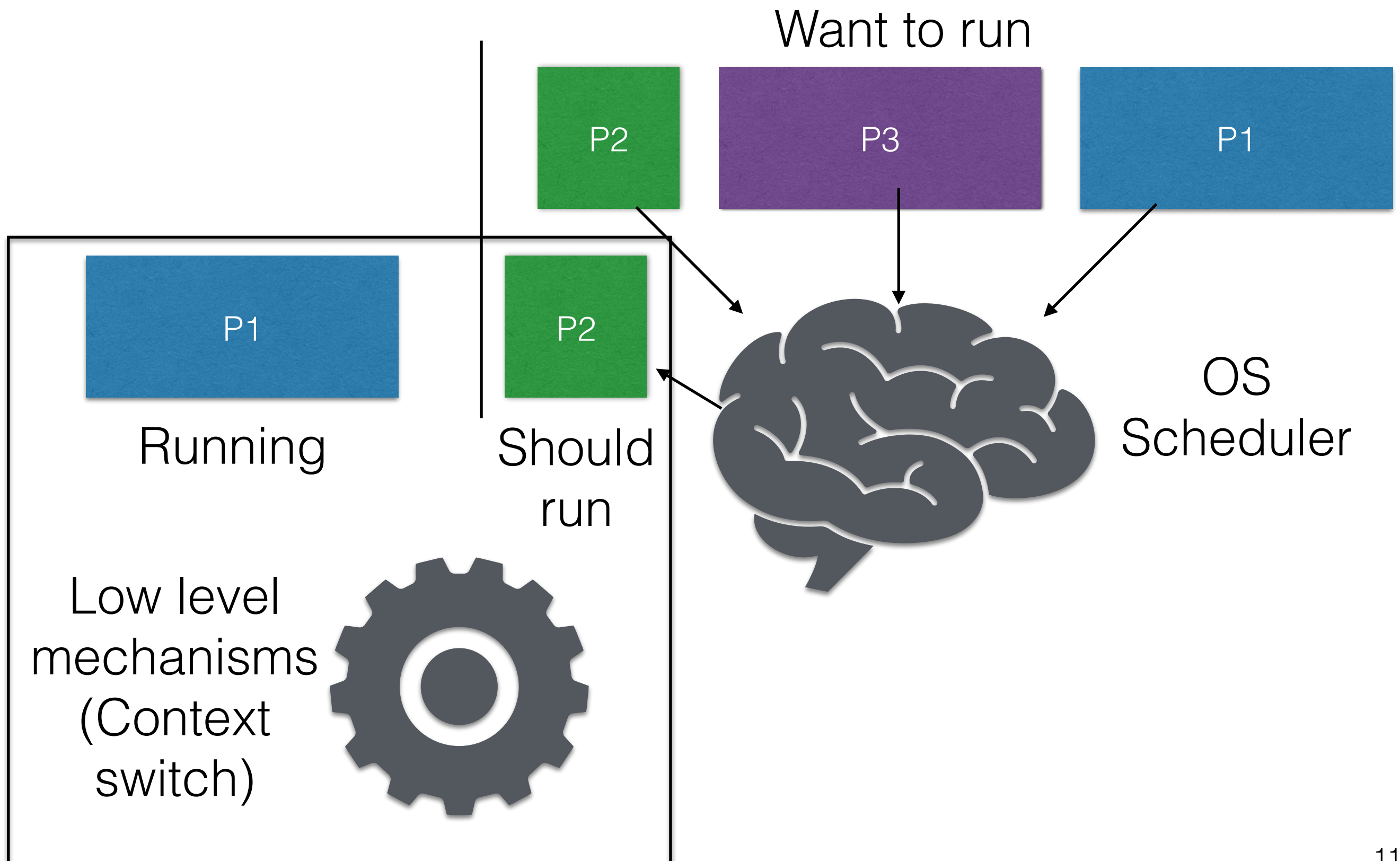

## CPU Virtualisation II

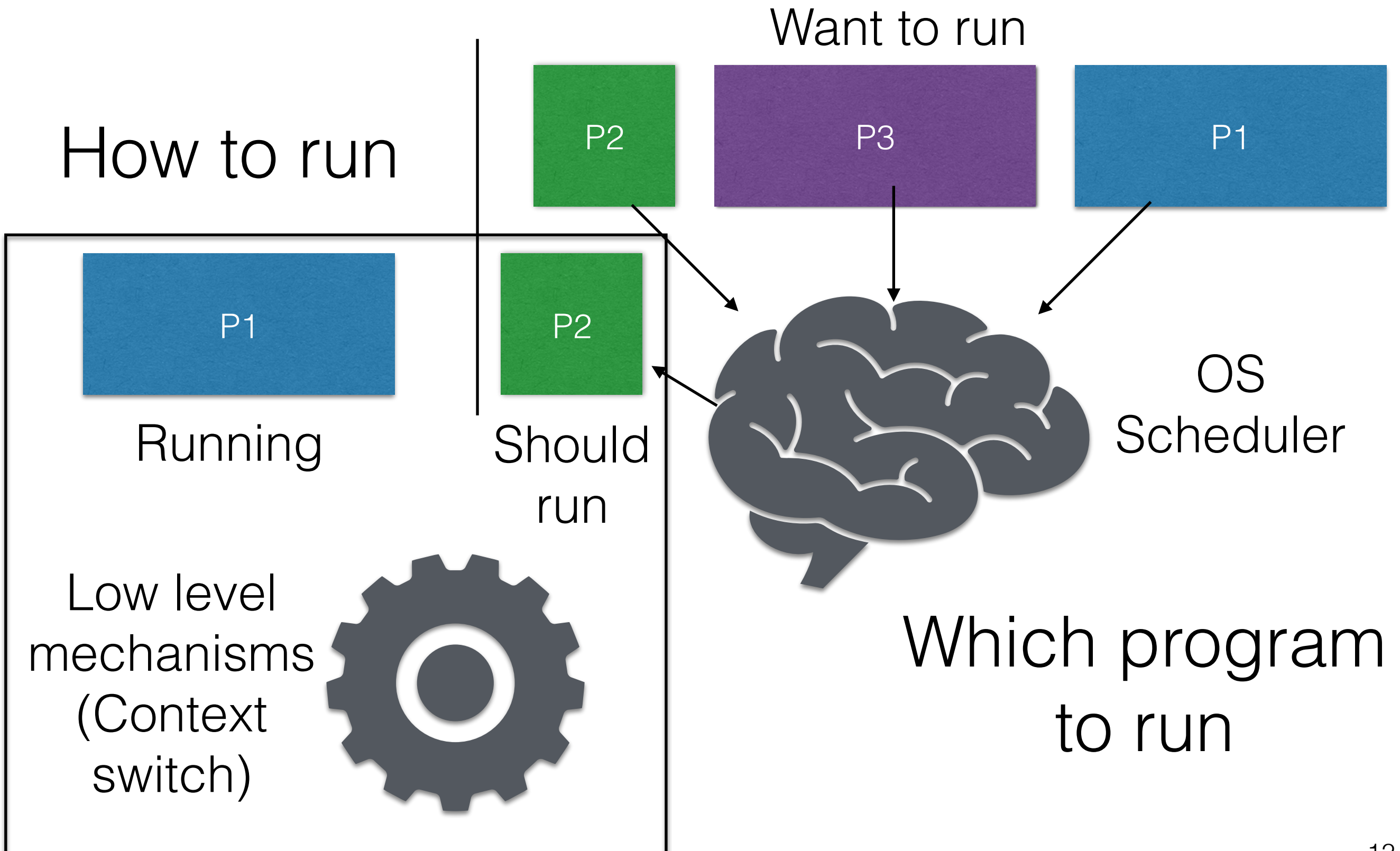

• Create process:

- Create process:
	- Double click

- Create process:
	- Double click
	- Run on command line

- Create process:
	- Double click
	- Run on command line
- Destroy processes:

- Create process:
	- Double click
	- Run on command line
- Destroy processes:
	- Task manager

- Create process:
	- Double click
	- Run on command line
- Destroy processes:
	- Task manager
	- Command line

- Create process:
	- Double click
	- Run on command line
- Destroy processes:
	- Task manager
	- Command line
- Wait:

- Create process:
	- Double click
	- Run on command line
- Destroy processes:
	- Task manager
	- Command line
- Wait:
	- Don't run process till other process completes

- Create process:
	- Double click
	- Run on command line
- Destroy processes:
	- Task manager
	- Command line
- Wait:
	- Don't run process till other process completes
- Status:

- Create process:
	- Double click
	- Run on command line
- Destroy processes:
	- Task manager
	- Command line
- Wait:
	- Don't run process till other process completes
- Status:
	- How long run, what state it is in

- Create process:
	- Double click
	- Run on command line
- Destroy processes:
	- Task manager
	- Command line
- Wait:
	- Don't run process till other process completes
- Status:
	- How long run, what state it is in
	- Does **top, ps** give us this info?

- Create process:
	- Double click
	- Run on command line
- Destroy processes:
	- Task manager
	- Command line
- Wait:
	- Don't run process till other process completes
- Status:
	- How long run, what state it is in
	- Does **top, ps** give us this info?
- Misc.:

- Create process:
	- Double click
	- Run on command line
- Destroy processes:
	- Task manager
	- Command line
- Wait:
	- Don't run process till other process completes
- Status:
	- How long run, what state it is in
	- Does **top, ps** give us this info?
- Misc.:
	- Suspend

- Create process:
	- Double click
	- Run on command line
- Destroy processes:
	- Task manager
	- Command line
- Wait:
	- Don't run process till other process completes
- Status:
	- How long run, what state it is in
	- Does **top, ps** give us this info?
- Misc.:
	- Suspend

### Process States

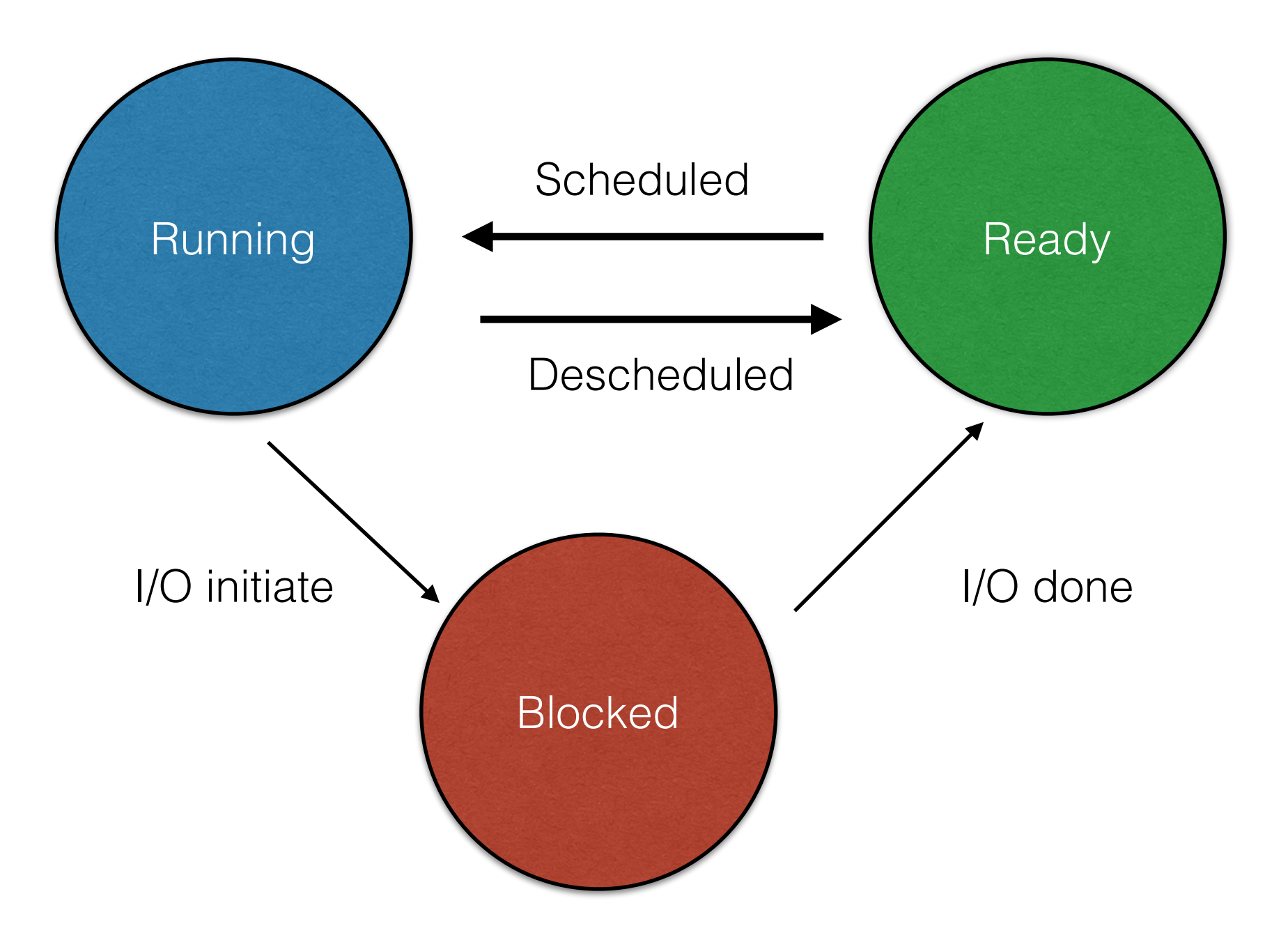

### Process States

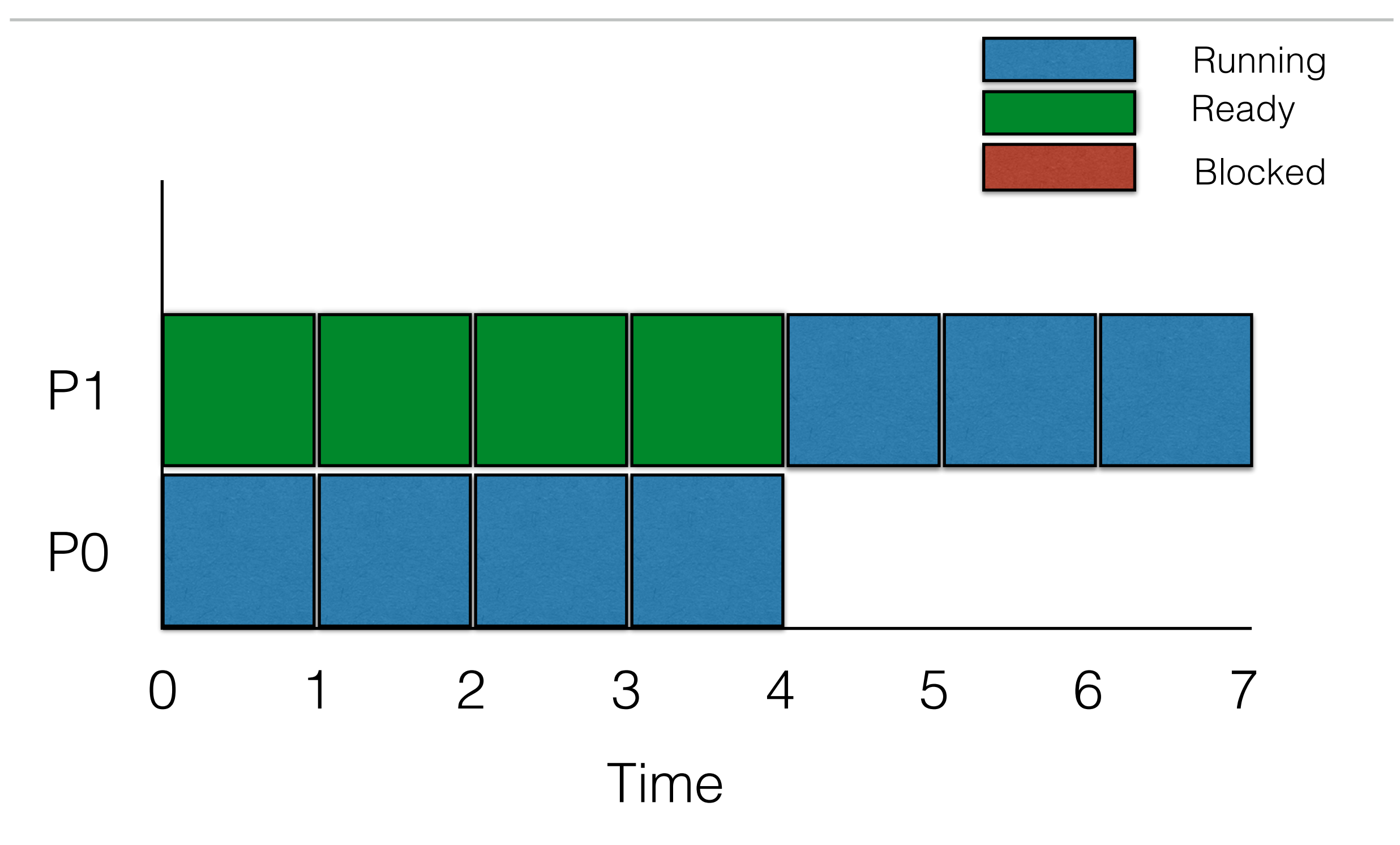

### Process States

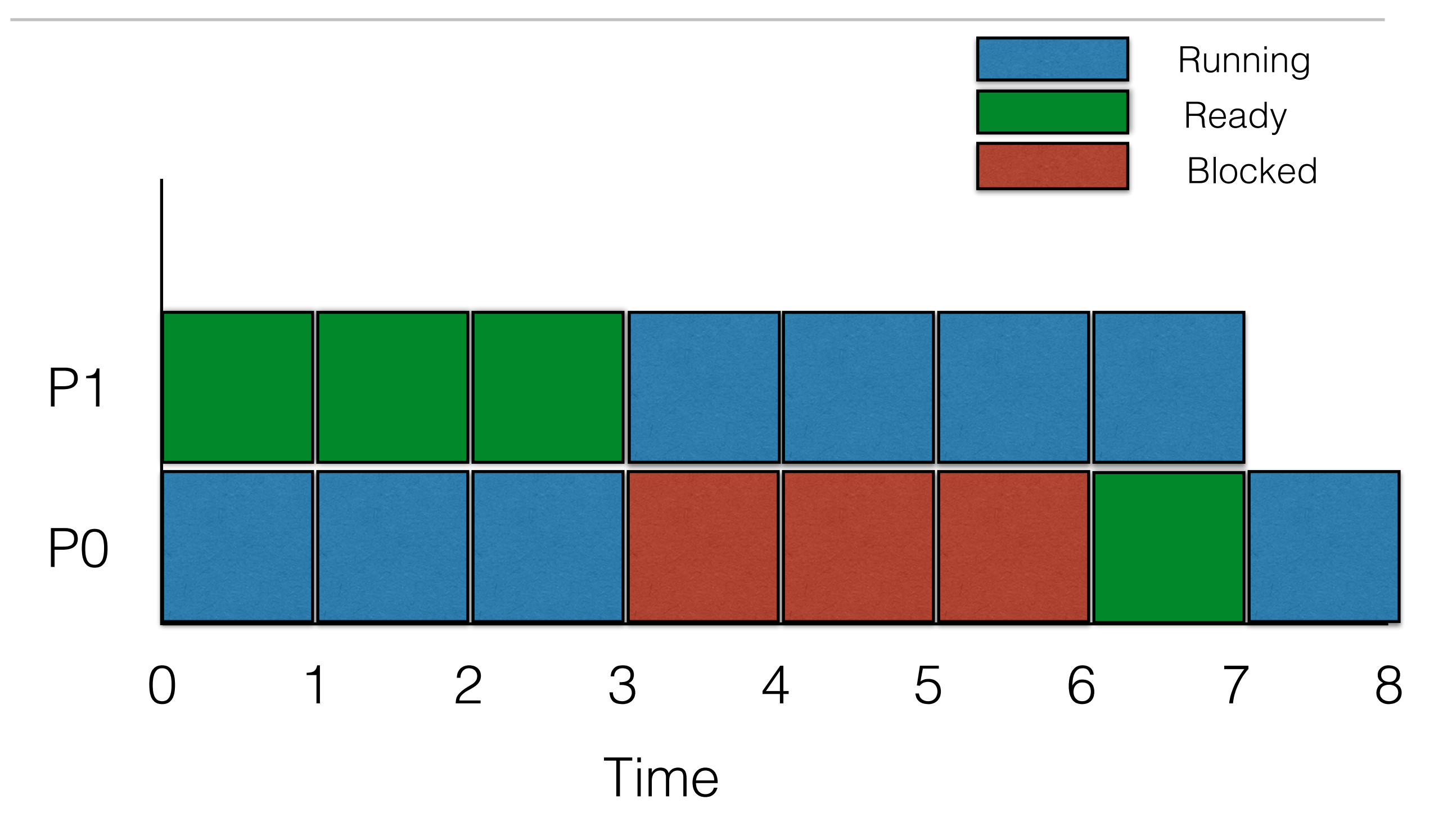

### **• Create process:**

- Double click
- Run on command line
- Destroy processes:
	- Task manager
	- Command line
- **• Wait:**
	- Don't run process till other process completes
- Status:
	- How long run, what state it is in
	- Does top, ps give us this info?
- Misc.:
	- Suspend

#### **• Create process:**

- fork()
- exec()
- **• Wait:**
	- wait()

## The **fork()** System Call

#### > man fork

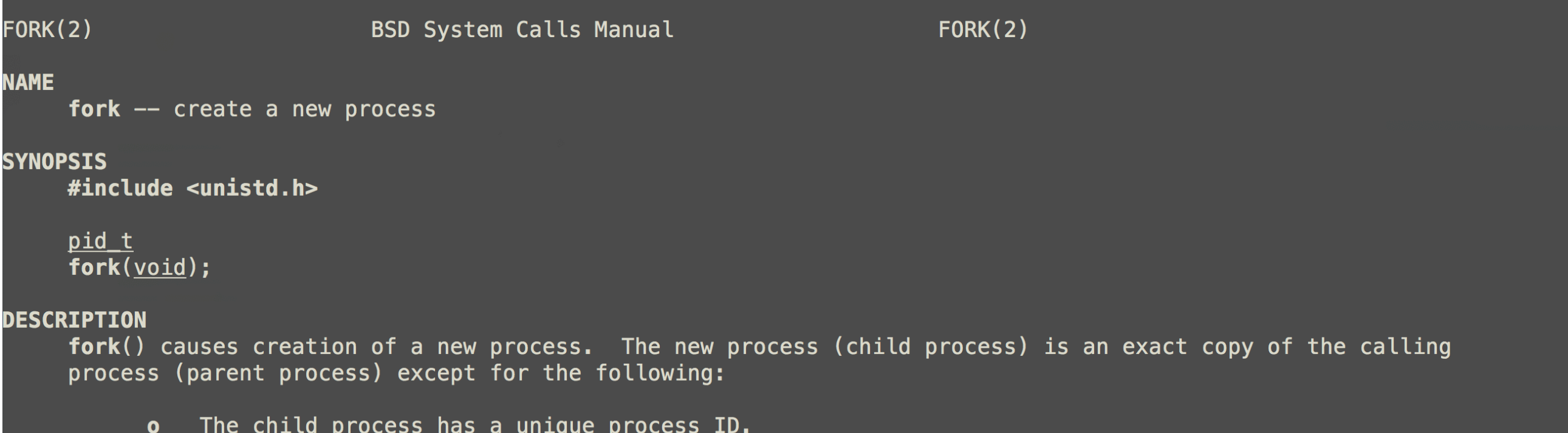

- The child process has a different parent process ID (i.e., the process ID of the parent process).  $\bullet$
- The child process has its own copy of the parent's descriptors. These descriptors reference the  $\mathbf{o}$ same underlying objects, so that, for instance, file pointers in file objects are shared between the child and the parent, so that an lseek(2) on a descriptor in the child process can affect a subsequent read or write by the parent. This descriptor copying is also used by the shell to establish standard input and output for newly created processes as well as to set up pipes.
- The child processes resource utilizations are set to  $0$ ; see setrlimit(2).  $\bullet$

#### **RETURN VALUES**

Upon successful completion, fork() returns a value of 0 to the child process and returns the process ID of the child process to the parent process. Otherwise, a value of  $-1$  is returned to the parent process, no child process is created, and the global variable errno is set to indicate the error.

1. fork\_demo\_1.c : Get the PID of current process

1. fork\_demo\_1.c : Get the PID of current process 2. fork\_demo\_2.c : Get the PID of parent process

- 1. fork\_demo\_1.c : Get the PID of current process 2. fork\_demo\_2.c : Get the PID of parent process
- 3. Use ps (man ps to find more) to find what's the parent process?

- 1. fork\_demo\_1.c : Get the PID of current process
- 2. fork\_demo\_2.c : Get the PID of parent process
- 3. Use ps (man ps to find more) to find what's the parent process?
- 4. See the above in Activity Monitor

- 1. fork\_demo\_1.c : Get the PID of current process
- 2. fork\_demo\_2.c : Get the PID of parent process
- 3. Use ps (man ps to find more) to find what's the parent process?
- 4. See the above in Activity Monitor
- 5. fork\_demo\_3.c: Add sleep to view more details in Activity Monitor

- 1. fork\_demo\_1.c : Get the PID of current process
- 2. fork\_demo\_2.c : Get the PID of parent process
- 3. Use ps (man ps to find more) to find what's the parent process?
- 4. See the above in Activity Monitor
- 5. fork\_demo\_3.c: Add sleep to view more details in Activity Monitor
- 6. fork\_demo\_4.c: Use fork() to create child process

- 1. fork\_demo\_1.c : Get the PID of current process
- 2. fork\_demo\_2.c : Get the PID of parent process
- 3. Use ps (man ps to find more) to find what's the parent process?
- 4. See the above in Activity Monitor
- 5. fork\_demo\_3.c: Add sleep to view more details in Activity Monitor
- 6. fork\_demo\_4.c: Use fork() to create child process
- 7. fork demo 5.c: Add sleep to above and find these processes on Activity Monitor

- 1. fork\_demo\_1.c : Get the PID of current process
- 2. fork\_demo\_2.c : Get the PID of parent process
- 3. Use ps (man ps to find more) to find what's the parent process?
- 4. See the above in Activity Monitor
- 5. fork\_demo\_3.c: Add sleep to view more details in Activity Monitor
- 6. fork\_demo\_4.c: Use fork() to create child process
- 7. fork\_demo\_5.c: Add sleep to above and find these processes on Activity Monitor
- 8. Show the same using ps command

- 1. fork\_demo\_1.c : Get the PID of current process
- 2. fork\_demo\_2.c : Get the PID of parent process
- 3. Use ps (man ps to find more) to find what's the parent process?
- 4. See the above in Activity Monitor
- 5. fork\_demo\_3.c: Add sleep to view more details in Activity Monitor
- 6. fork\_demo\_4.c: Use fork() to create child process
- 7. fork\_demo\_5.c: Add sleep to above and find these processes on Activity Monitor
- 8. Show the same using ps command
	- 1. (ps -p 42693 -o pid,ppid)

- 1. fork\_demo\_1.c : Get the PID of current process
- 2. fork\_demo\_2.c : Get the PID of parent process
- 3. Use ps (man ps to find more) to find what's the parent process?
- 4. See the above in Activity Monitor
- 5. fork demo 3.c: Add sleep to view more details in Activity Monitor
- 6. fork\_demo\_4.c: Use fork() to create child process
- 7. fork demo 5.c: Add sleep to above and find these processes on Activity Monitor
- 8. Show the same using ps command 1. (ps -p 42693 -o pid,ppid)
- **9. Fun: Keep finding parent process**

## The **fork()** System Call

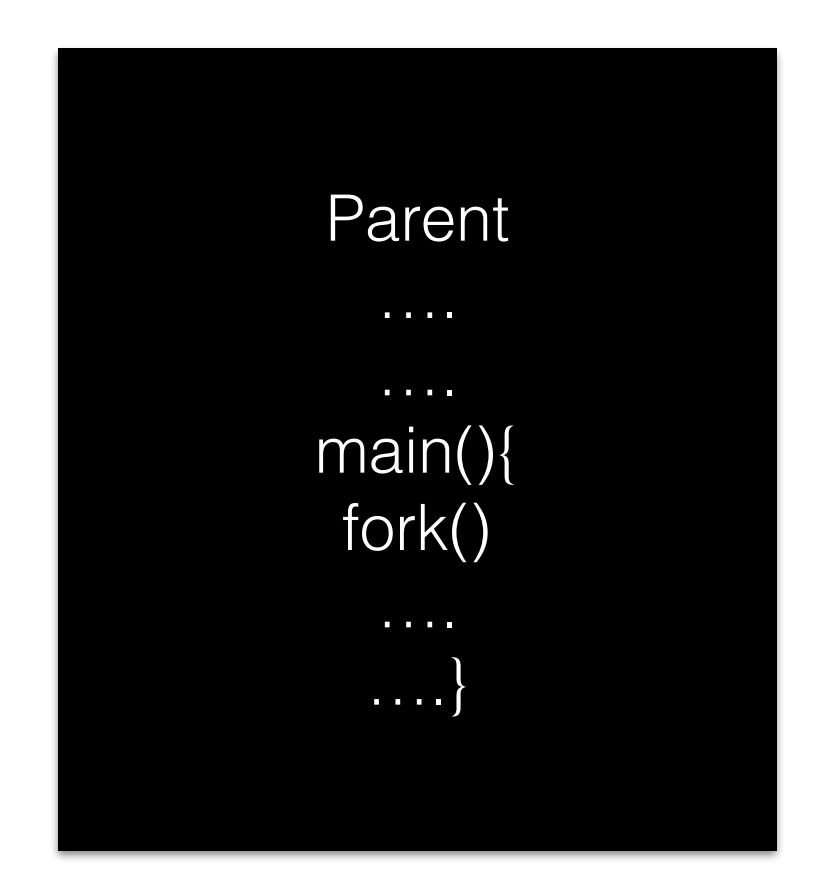

## The **fork()** System Call

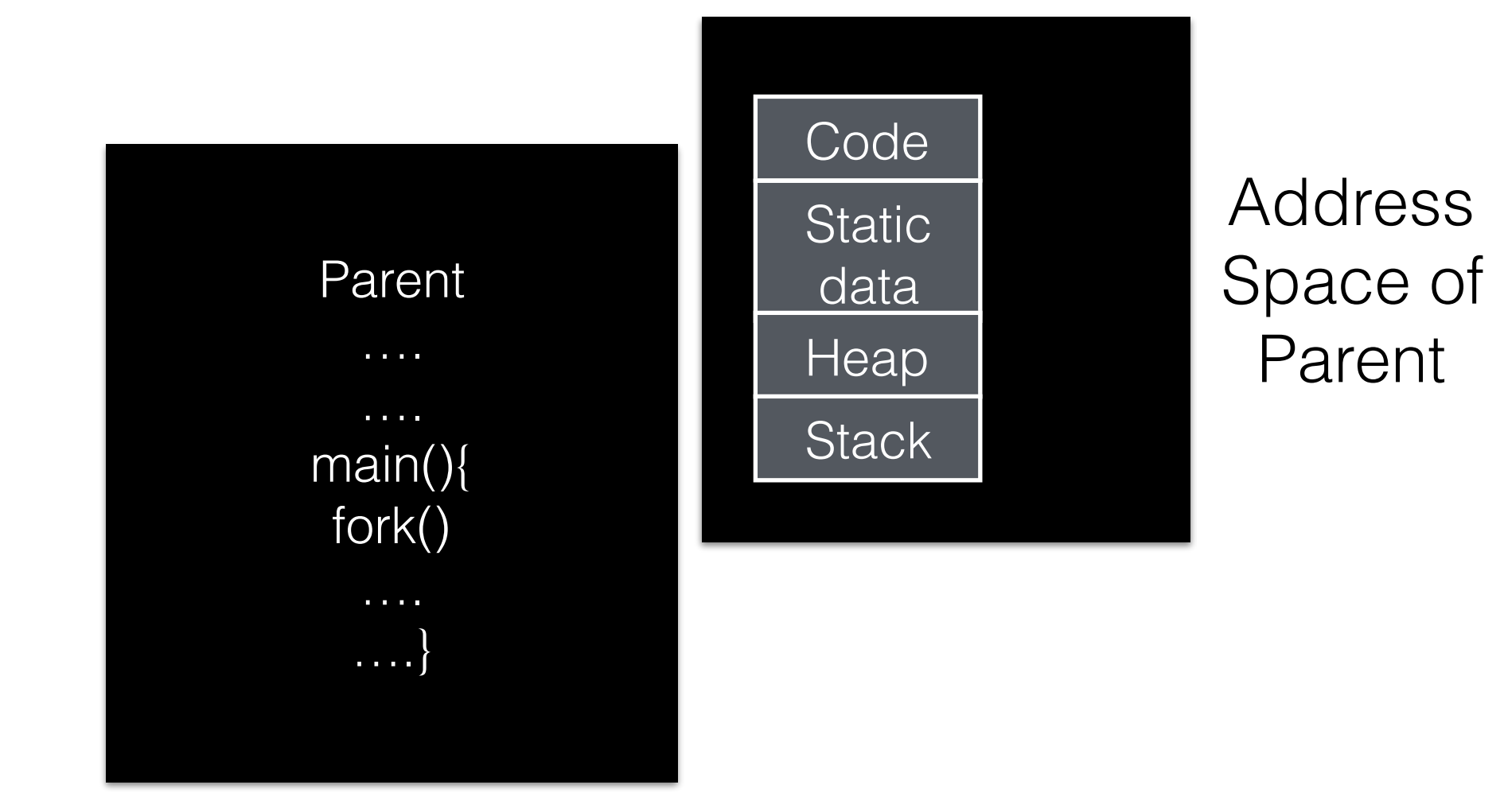
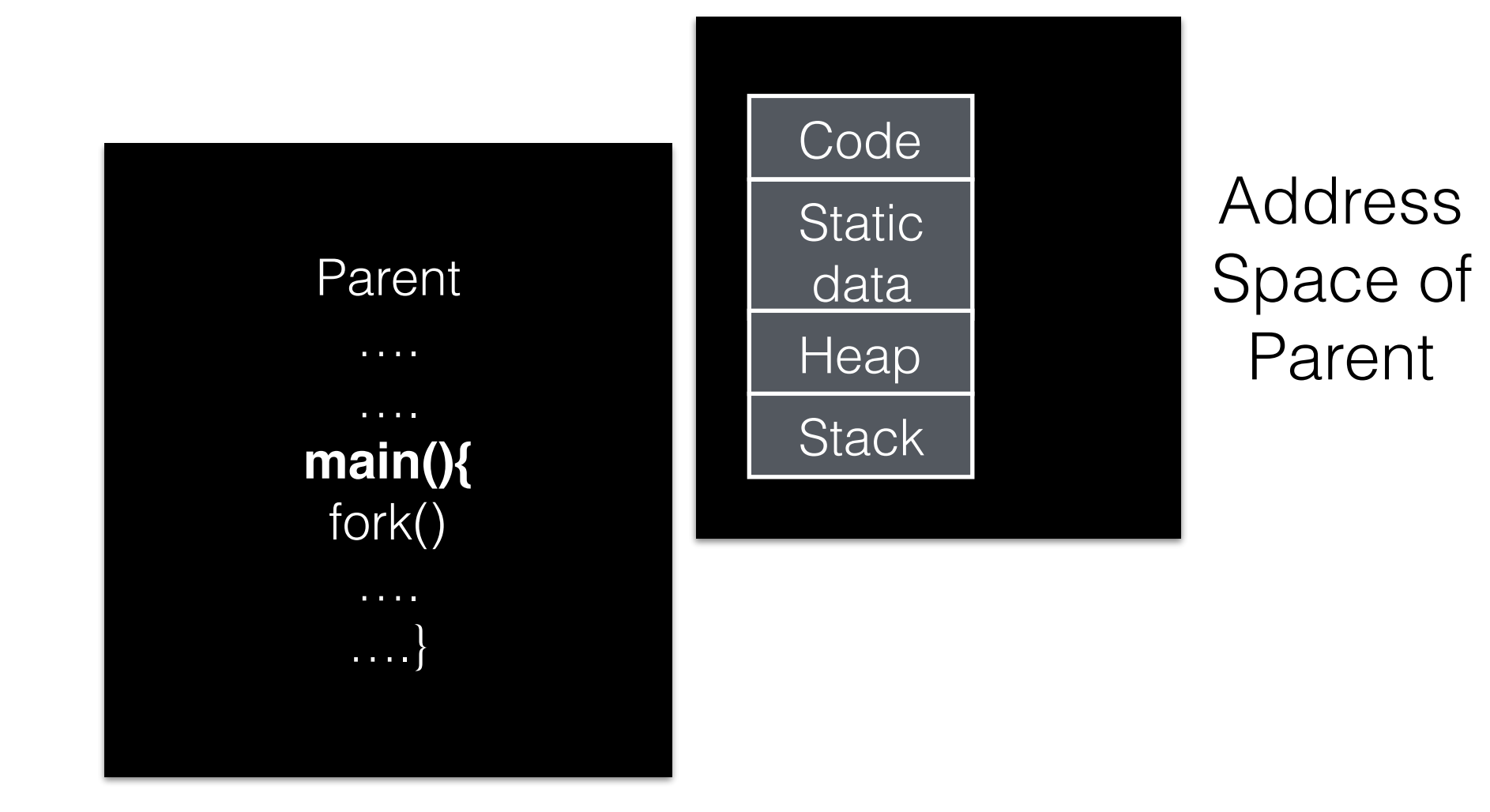

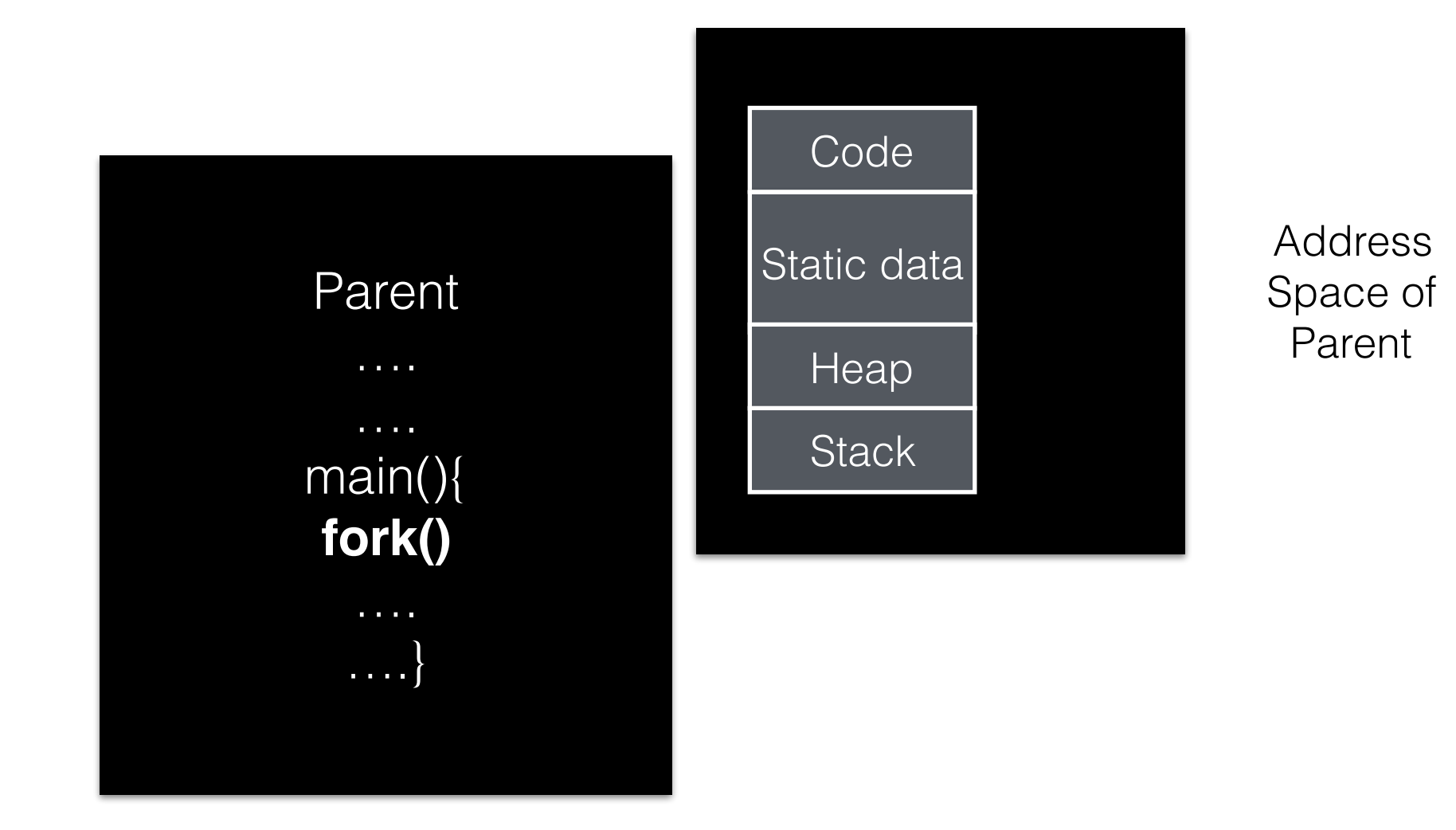

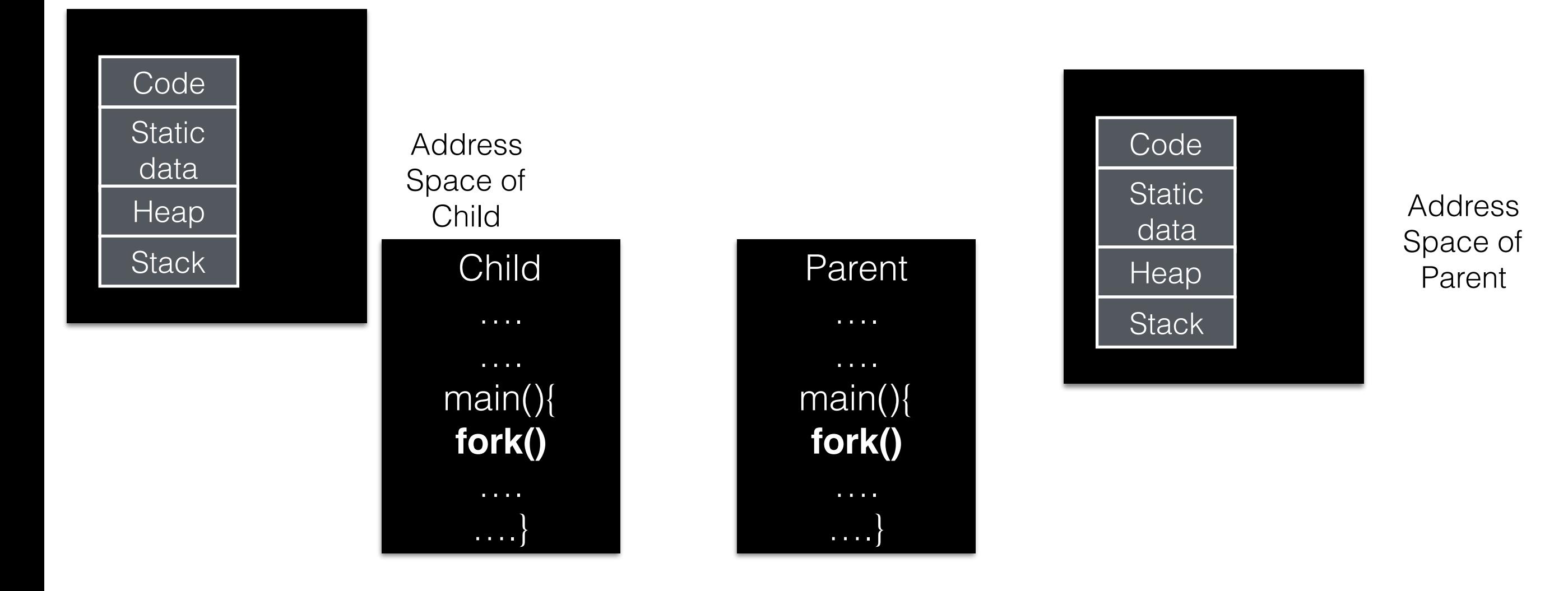

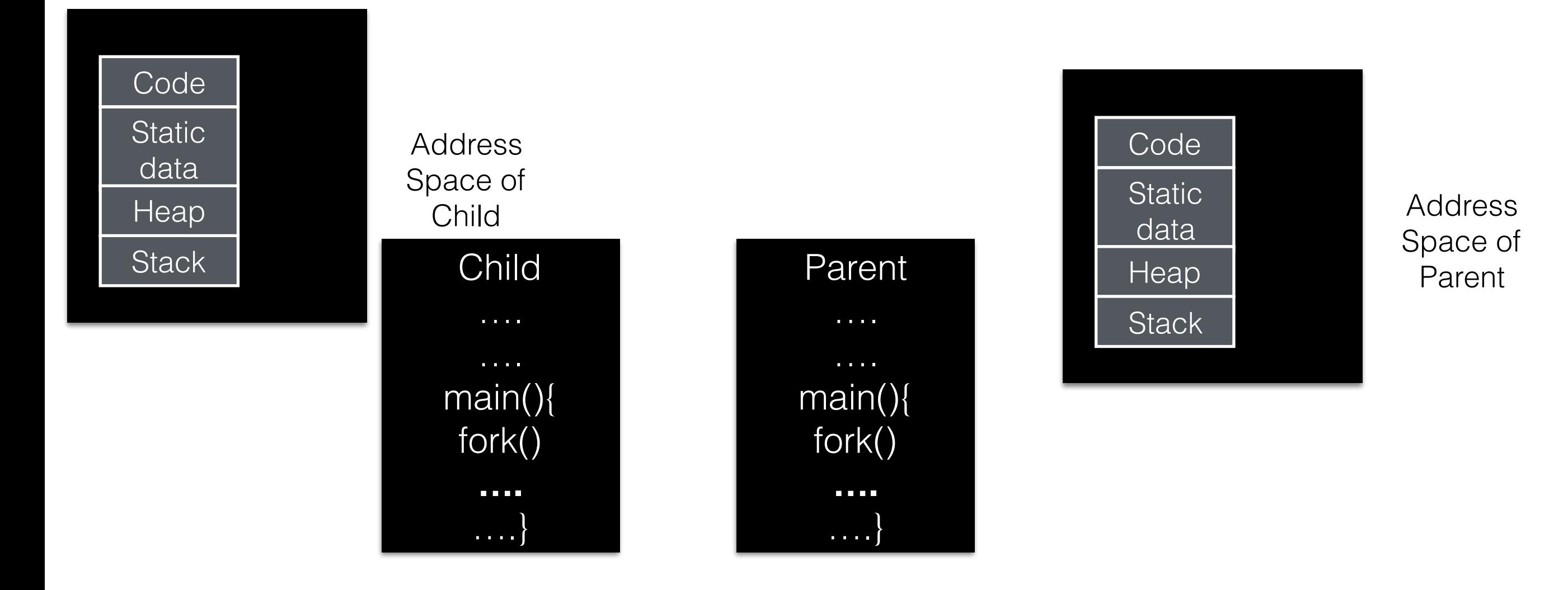

# fork() Code Usage in Linux repo

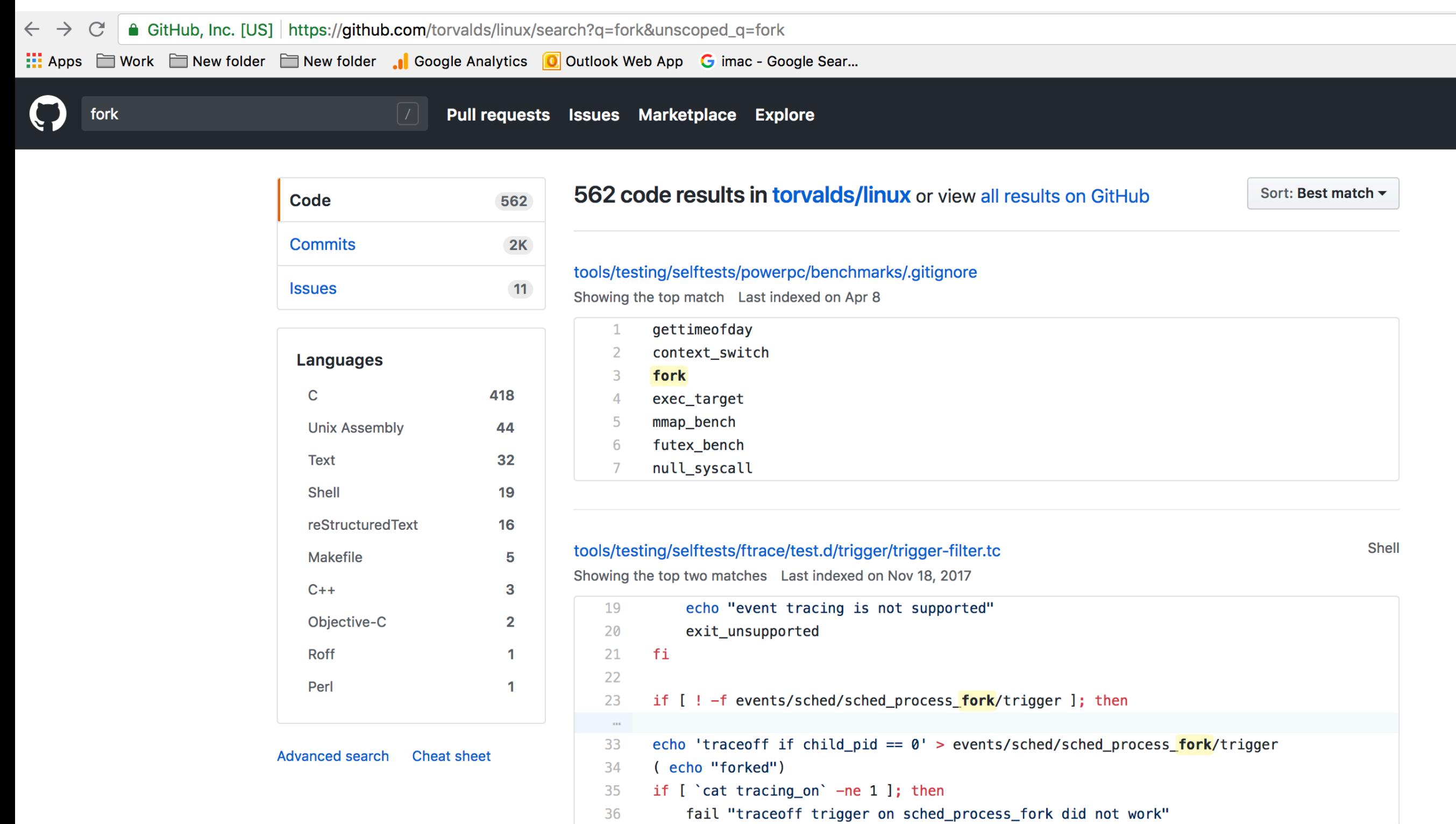

### Run fork\_demo\_4 again. Different order? > man 2 fork

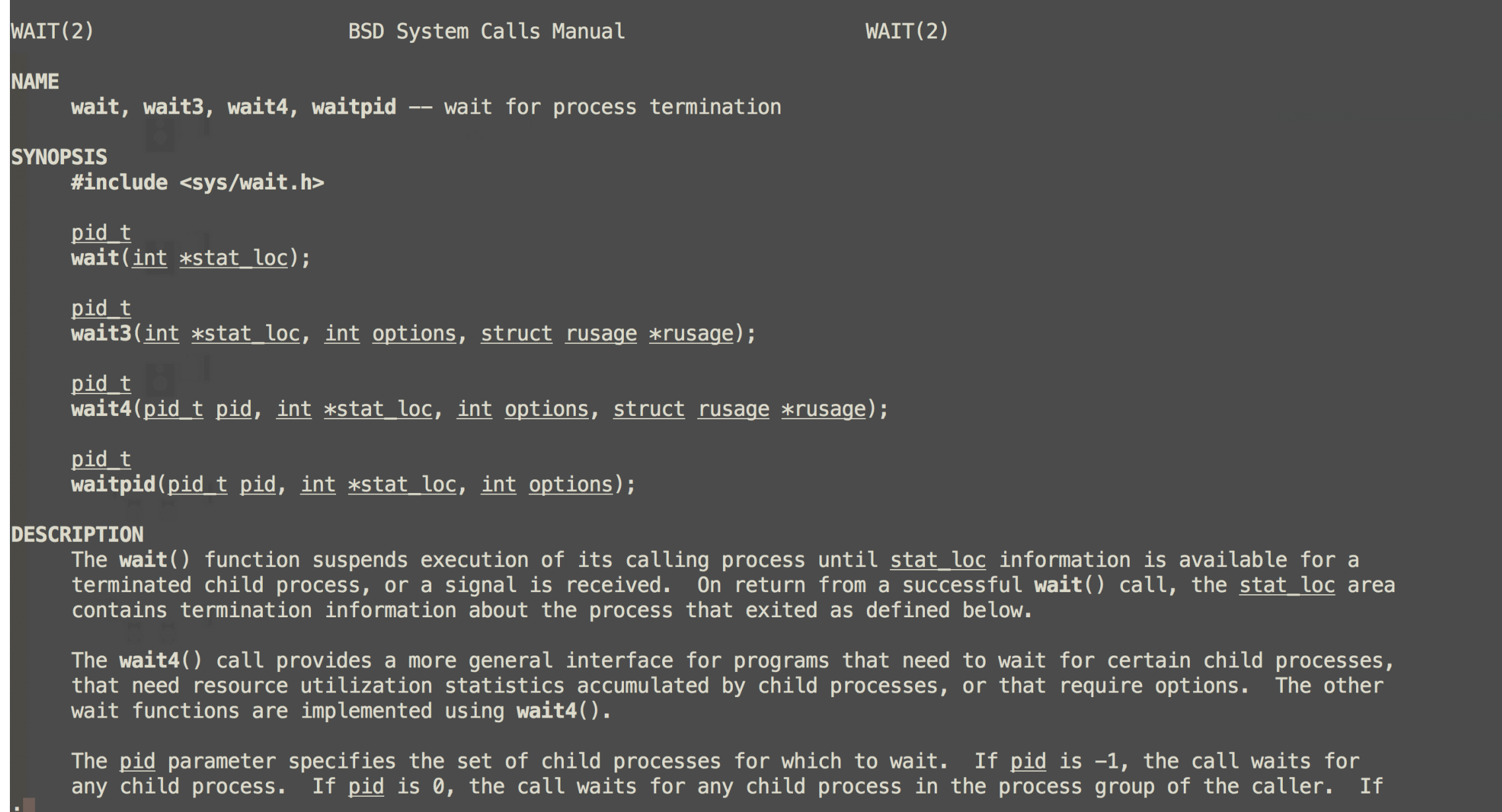

### > man 2 fork

### Wait? Why does man fork not work?

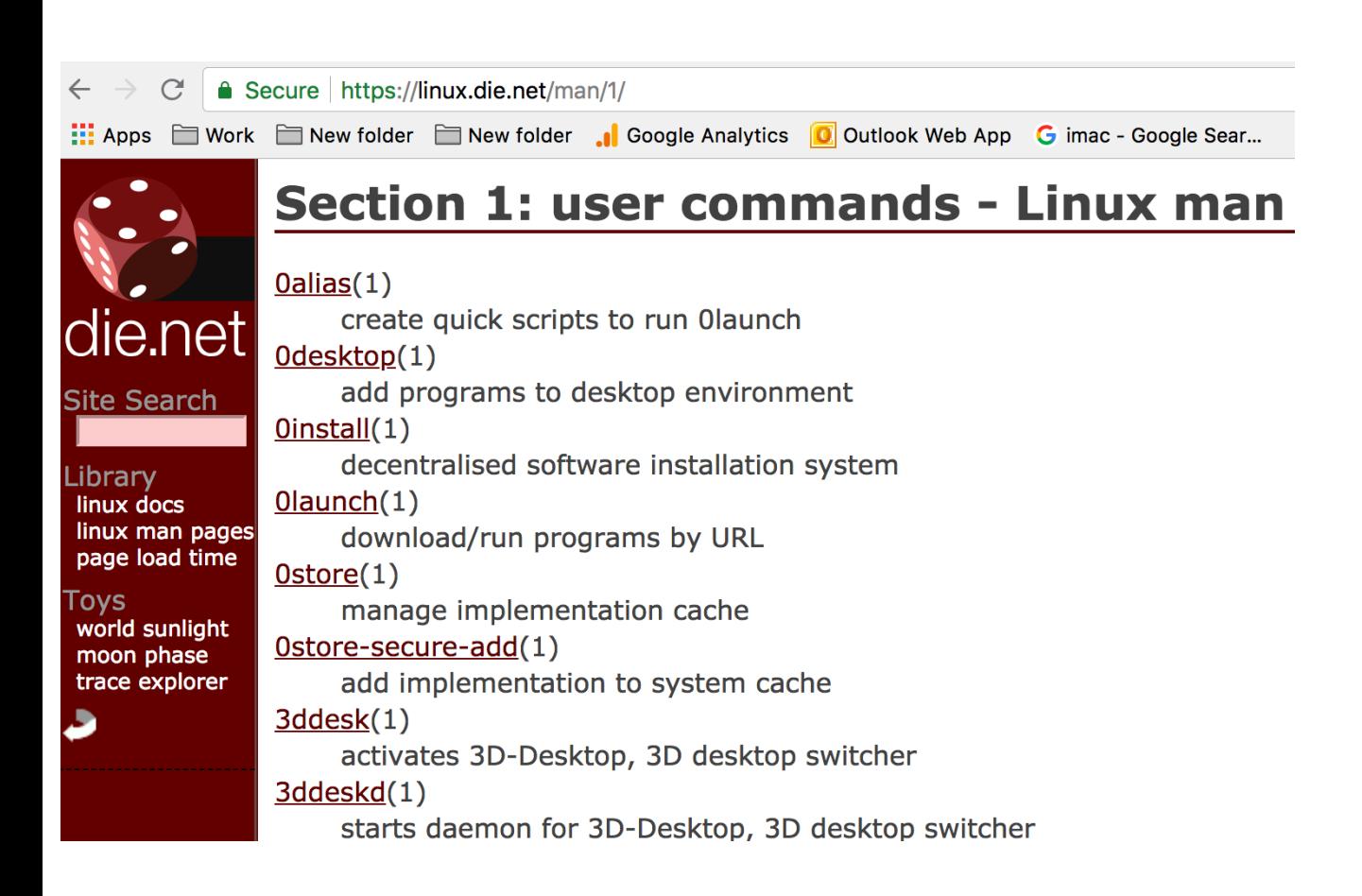

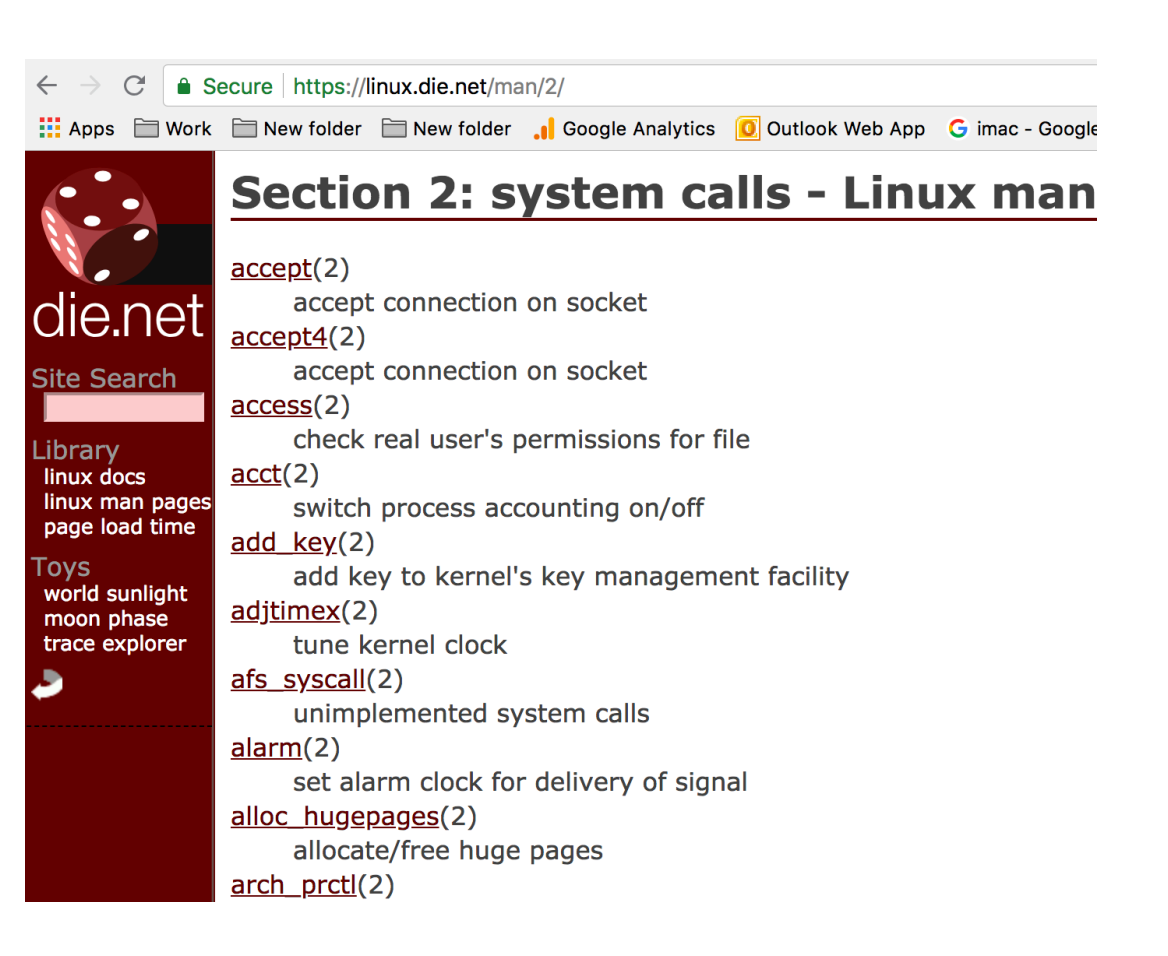

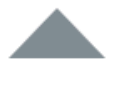

The difference is that the  $wait()$  in  $\langle$ sys/wait.h> is the one you should use.

From the wait(3) man page:  $\overline{2}$ 

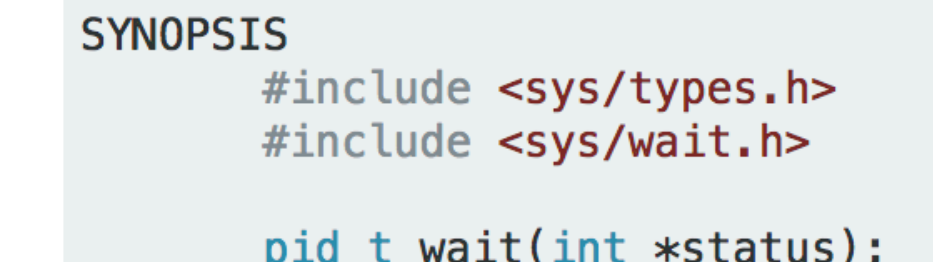

The wait function isn't defined by the ISO C standard, so a conforming C implementation isn't allowed to declare it in <stdlib.h> (because it's legal for a program to use the name wait for its own purposes). gcc with glibc apparently does so in its default non-conforming mode, but if you invoke it with  $\csc$  -ansi -pedantic or  $\csc$  -std=c99 -pedantic, it doesn't recognize the function name wait or the type pid\_t.

### 1. wait\_demo\_1.c :wait for child to exit

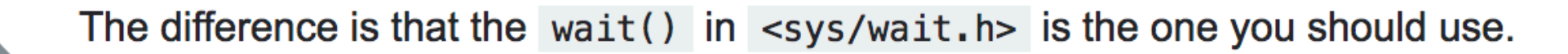

#### From the wait(3) man page:  $\overline{2}$

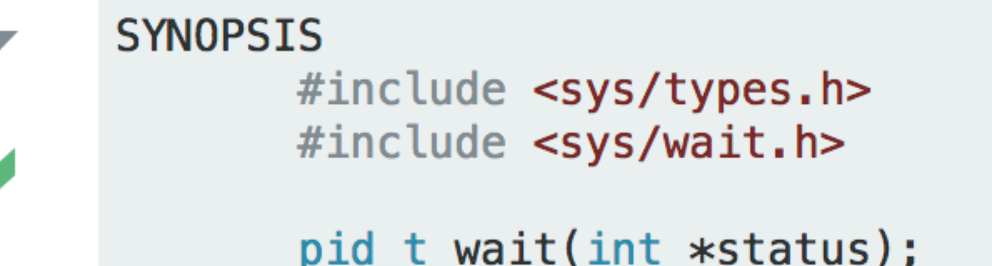

The wait function isn't defined by the ISO C standard, so a conforming C implementation isn't allowed to declare it in <stdlib.h> (because it's legal for a program to use the name wait for its own purposes). gcc with glibc apparently does so in its default non-conforming mode, but if you invoke it with  $\csc$  -ansi -pedantic or  $\csc$  -std=c99 -pedantic, it doesn't recognize the function name wait or the type pid\_t.

1. wait\_demo\_1.c :wait for child to exit 2. But wait, which wait to use?

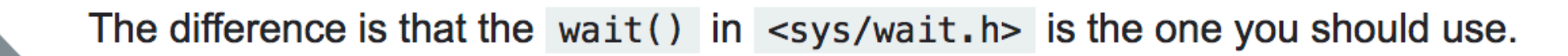

From the wait(3) man page:  $\overline{2}$ 

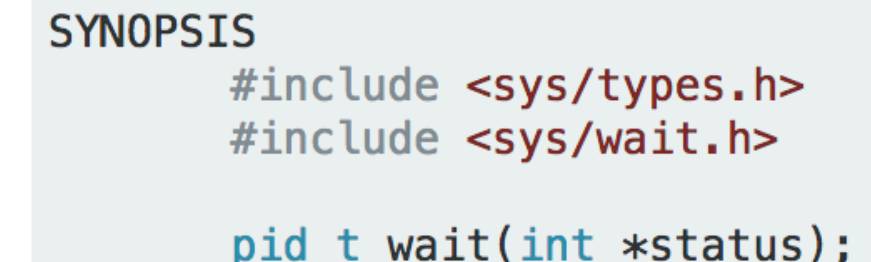

The wait function isn't defined by the ISO C standard, so a conforming C implementation isn't allowed to declare it in <stdlib.h> (because it's legal for a program to use the name wait for its own purposes). gcc with glibc apparently does so in its default non-conforming mode, but if you invoke it with  $\frac{1}{2}$  gcc  $-\frac{1}{2}$  -pedantic or  $\frac{1}{2}$  gcc  $-\frac{1}{2}$  -pedantic, it doesn't recognize the function name wait or the type pid\_t.

1. wait\_demo\_1.c :wait for child to exit

- 1. wait\_demo\_1.c :wait for child to exit
- 2. But wait, which wait to use?

- 1. wait\_demo\_1.c :wait for child to exit
- 2. But wait, which wait to use?
- 3. Run wait\_demo\_2.c

- 1. wait\_demo\_1.c :wait for child to exit
- 2. But wait, which wait to use?
- 3. Run wait\_demo\_2.c
- 4. Run wait\_demo\_3.c and find out NULL/0,'\0'

#### $>$  man 3 exec

#### $execvp(const char *file, char *const array[])$ ;

int

execvP(const char  $*file$ , const char  $*search$  path, char  $*const$  argv $[]$ );

#### **DESCRIPTION**

The exec family of functions replaces the current process image with a new process image. The functions described in this manual page are front-ends for the function execve(z). (see the manual page for execve(2) for detailed information about the replacement of the current process.)

The initial argument for these functions is the pathname of a file which is to be executed.

The const char  $*arg0$  and subsequent ellipses in the execl(), execlp(), and execle() functions can be thought of as arg0, arg1, ..., argn. Together they describe a list of one or more pointers to null-terminated strings that represent the argument list available to the executed program. The first argument, by convention, should point to the file name associated with the file being executed. The list of arguments must be terminated by a NULL pointer.

The execv(), execvp(), and execvP() functions provide an array of pointers to null-terminated strings that represent the argument list available to the new program. The first argument, by convention, should point to the file name associated with the file being executed. The array of pointers must be terminated by a NULL pointer.

#### 1. exec\_demo\_1.c : Execute other process

### 1. exec\_demo\_1.c : Execute other process

#### 2. exec\_demo\_2.c : Execute other process with arguments

- 1. exec\_demo\_1.c : Execute other process
- 2. exec\_demo\_2.c : Execute other process with arguments
- 3. exec\_demo\_3.c: Pass arguments around!

- 1. exec\_demo\_1.c : Execute other process
- 2. exec\_demo\_2.c : Execute other process with arguments
- 3. exec\_demo\_3.c: Pass arguments around!
- 4. exec demo 4.c: Get wc of exec demo 4.c

- 1. exec\_demo\_1.c : Execute other process
- 2. exec\_demo\_2.c : Execute other process with arguments
- 3. exec\_demo\_3.c: Pass arguments around!
- 4. exec demo 4.c: Get wc of exec demo 4.c
- 5. exec\_demo\_5.c: Get wc of any file

- 1. exec\_demo\_1.c : Execute other process
- 2. exec\_demo\_2.c : Execute other process with arguments
- 3. exec\_demo\_3.c: Pass arguments around!
- 4. exec demo 4.c: Get wc of exec demo 4.c
- 5. exec\_demo\_5.c: Get wc of any file
- 6. man wc to understand what we get

- 1. exec\_demo\_1.c : Execute other process
- 2. exec\_demo\_2.c : Execute other process with arguments
- 3. exec\_demo\_3.c: Pass arguments around!
- 4. exec demo 4.c: Get wc of exec demo 4.c
- 5. exec\_demo\_5.c: Get wc of any file
- 6. man wc to understand what we get
- 7. exec\_demo\_6.c: Local variables accessible in child!